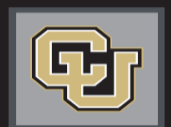

University of Colorado Colorado Springs | Denver | Anschutz Medical

# Jobs at CU

# *POSITION MANAGEMENT STEP-BY-STEP GUIDE*

Modify Existing Position Create New Position

# **INTRODUCTION**

Welcome to Jobs at CU, the University of Colorado's online position description, employment application and onboarding new employees system. Please use this guide in conjunction with the DL Glossary.

You will use this system to:

- Create, modify and approve positions
- Advertise recruitments online
- Review applicants to your postings
- Allow search committee members to review and rank applications
- Communicate applicant statuses to Hiring Authorities and Campus HR Users
- Hire new employees from applicants
- Provide new employees information to begin their employment

# Modify Existing Position

**Please use these instructions to assist with modifying an existing position.**

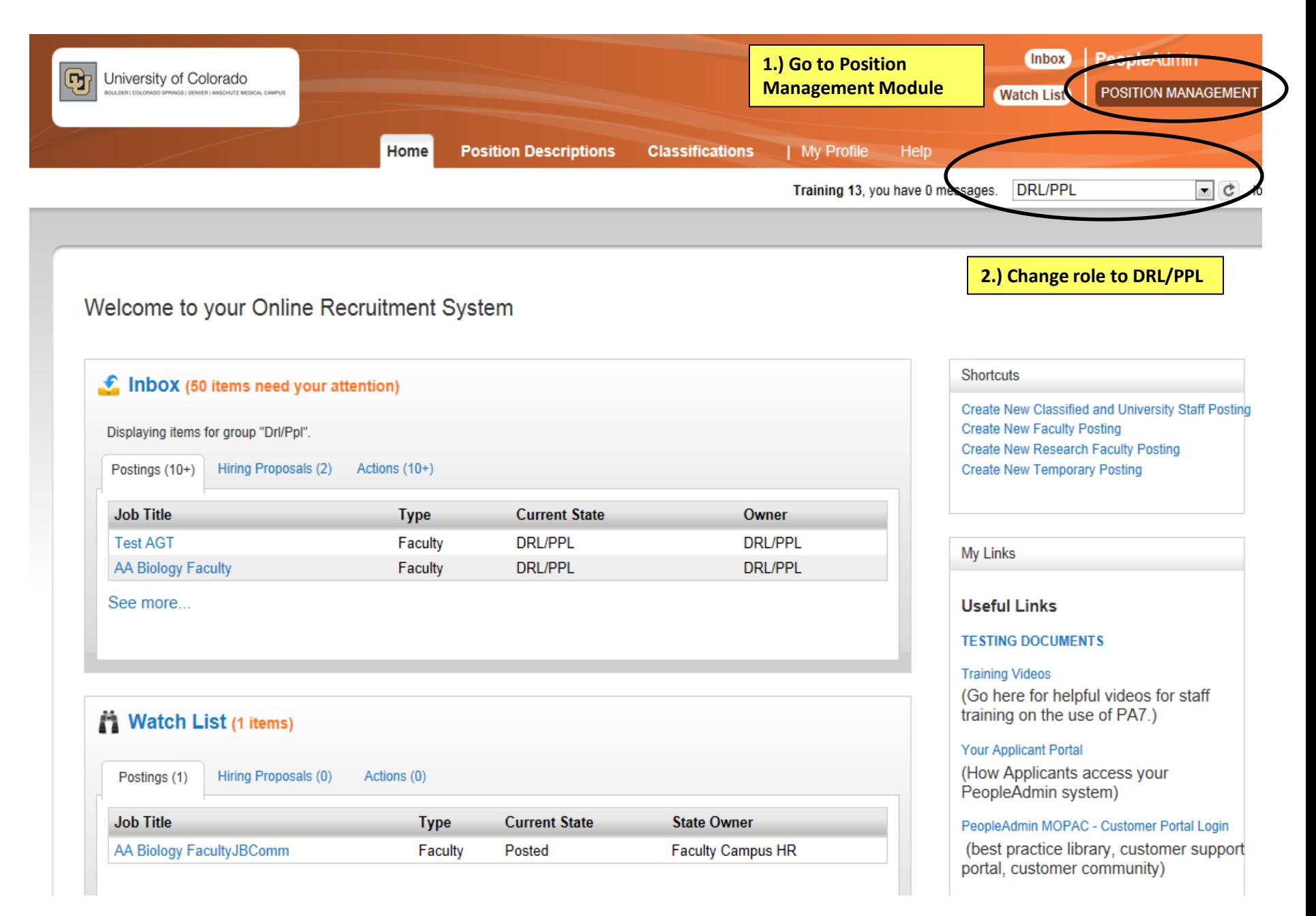

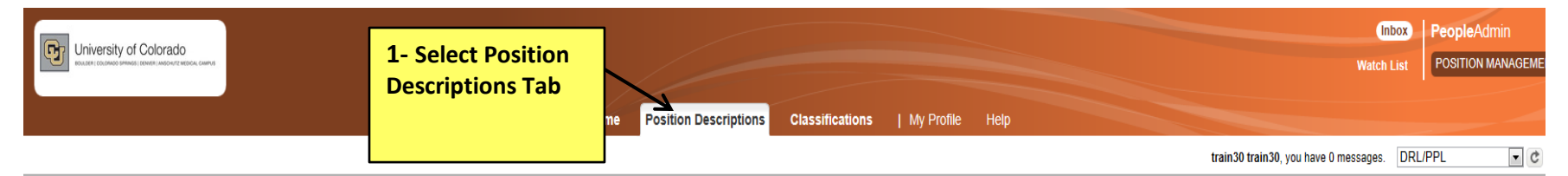

Position Descriptions / Classified and University Staff

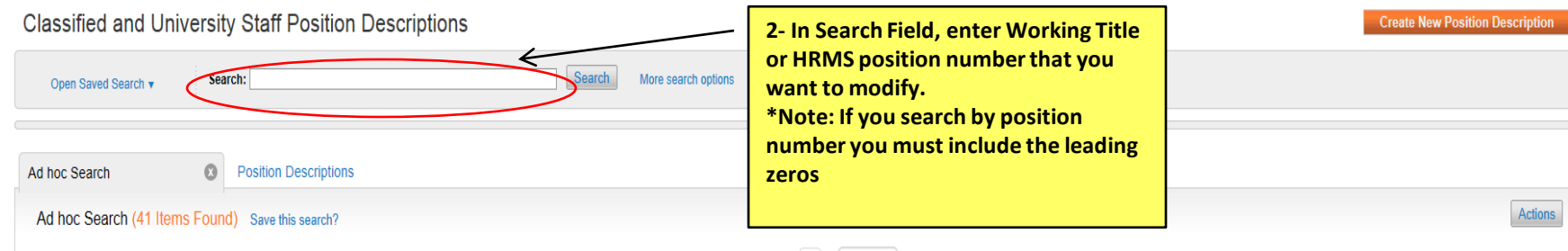

#### $\leftarrow$  Previous 1 2 Next  $\rightarrow$

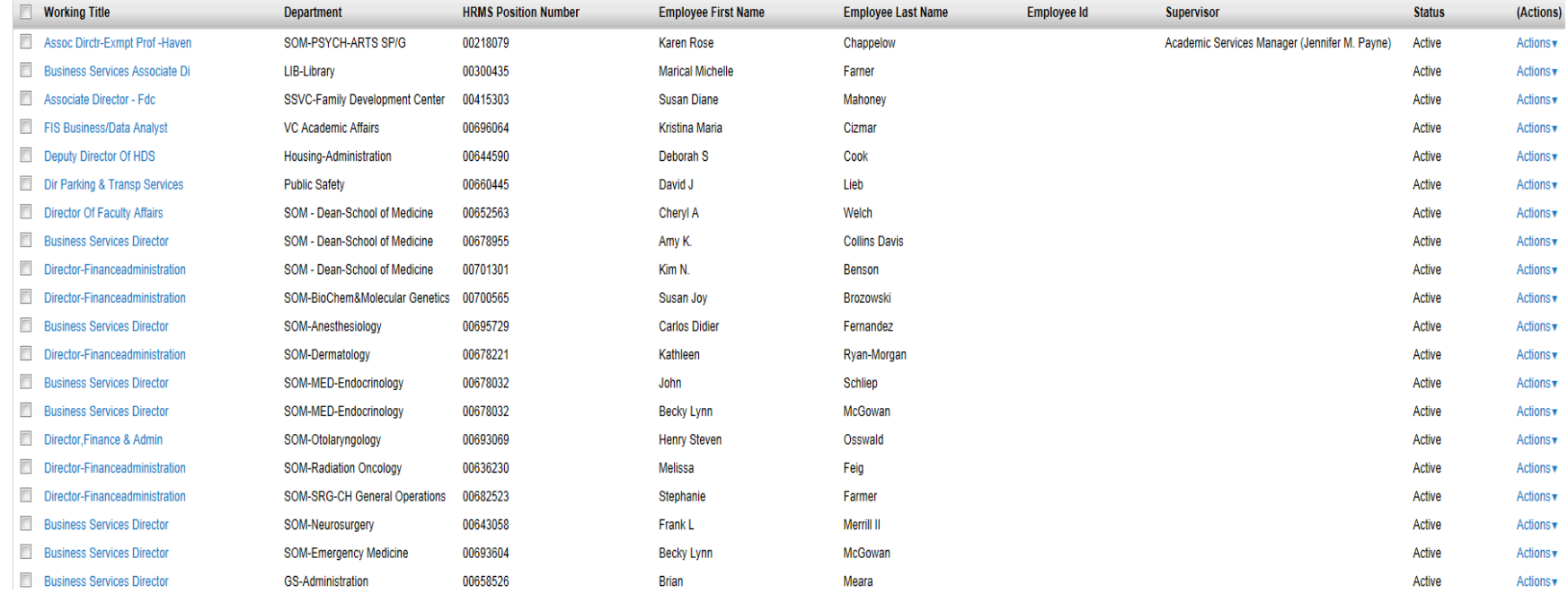

#### Position Descriptions / Classified and University Staff **Classified and University Staff Position Descriptions** Search: Business Services Search More search options Open Saved Search v  $\Omega$ **Position Descriptions** Ad hoc Search Ad hoc Search (41 Items Found) Save this search? **Search results will be displayed here**  $\leftarrow$  Previous | 1 | 2  $Next \rightarrow$ **Working Title** Department **HRMS Position Number Employee First Name Employee Last Name Employee Id** Supervisor Director Of System Operations **Technology Transfer** 00669028 Katherine R **Zaslow**  $\overline{\phantom{a}}$ **Business Services Director ADM-AVCSFS Bursar Admin** 00670030 Fvan Icolari **Business Services Director** ADM-AVCBF Budget Office 00669791 Lori L Mettler Director-Elect Bldg Security 00665033 **ADM-VCAF University Police** Robin C. **Brown Business Services Director** Provost/VC Institutional Rsrch 00668251 David M Deffenbacher  $\Box$ **Business Services Director ADM-Executive Vice Chancellor** 00699441 **Neil David** Krauss **Business Services Pro** ADM-AVCEO Other ES Bookstore new **Business Services Professional** ADM-AVCFO Other FS Bookstore New  $\Box$ business services professional ADM-AVCFO Other FS Bookstore new business services professional Academic Services Senior Profe (Charmaine K Brown) Active ADM-AVCFO Other FS Bookstore **BUSINESS SERVICES PROGRAM MANAGER TEST Business School**

← Previous  $\begin{vmatrix} 1 & 2 \\ 2 & \text{Next} \end{vmatrix}$ 

**When you find the working title you want to work with, click on the title**

**Create New Position Description** 

**Status** 

Active

Active

Active

Active

Active

Active

Active

Active

Active

Active

Actions

(Actions)

Actions<sub>v</sub>

Actions v

Actions<sub>v</sub>

Actions v

Actions<sub>v</sub>

Actions<sub>v</sub>

Actions v

Actions

Actions<sub>v</sub>

Actions<sub>v</sub>

Actions

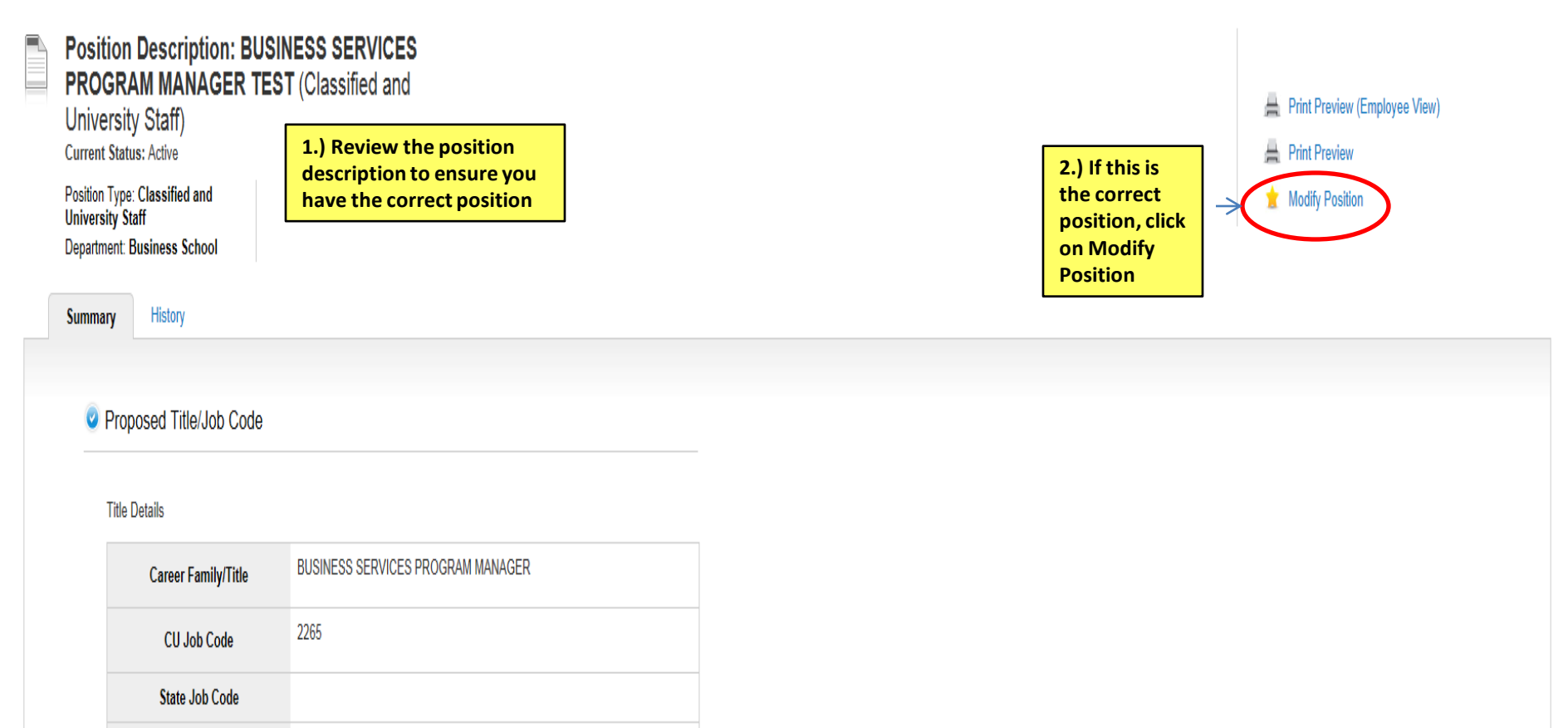

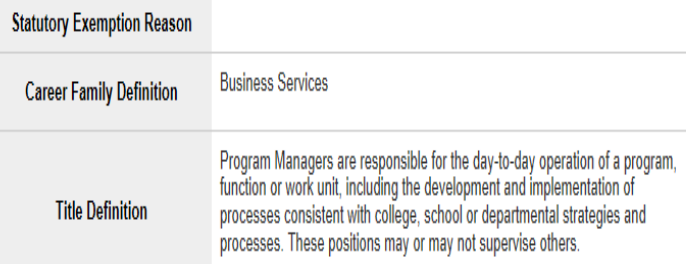

Home Position Descriptions Classifications | My Profile Help  $\boxed{\mathbf{r}}$   $\boxed{\mathbf{c}}$  logout Position Descriptions / Classified and University Staff / Modify Position Start Modify Position Action on BUSINESS SERVICES PROGRAM MANAGER TEST? Once it has been started, this action will lock the position description from other updates until the action has completed. **Click on Start button when you are ready to work on this modify process.** *Note: Once this action has been selected you must complete the approval action otherwise this position will be locked* 

Actions / ... / Modify Position / BUSINESS SERVICES PROGRAM MANAGER TEST / Edit

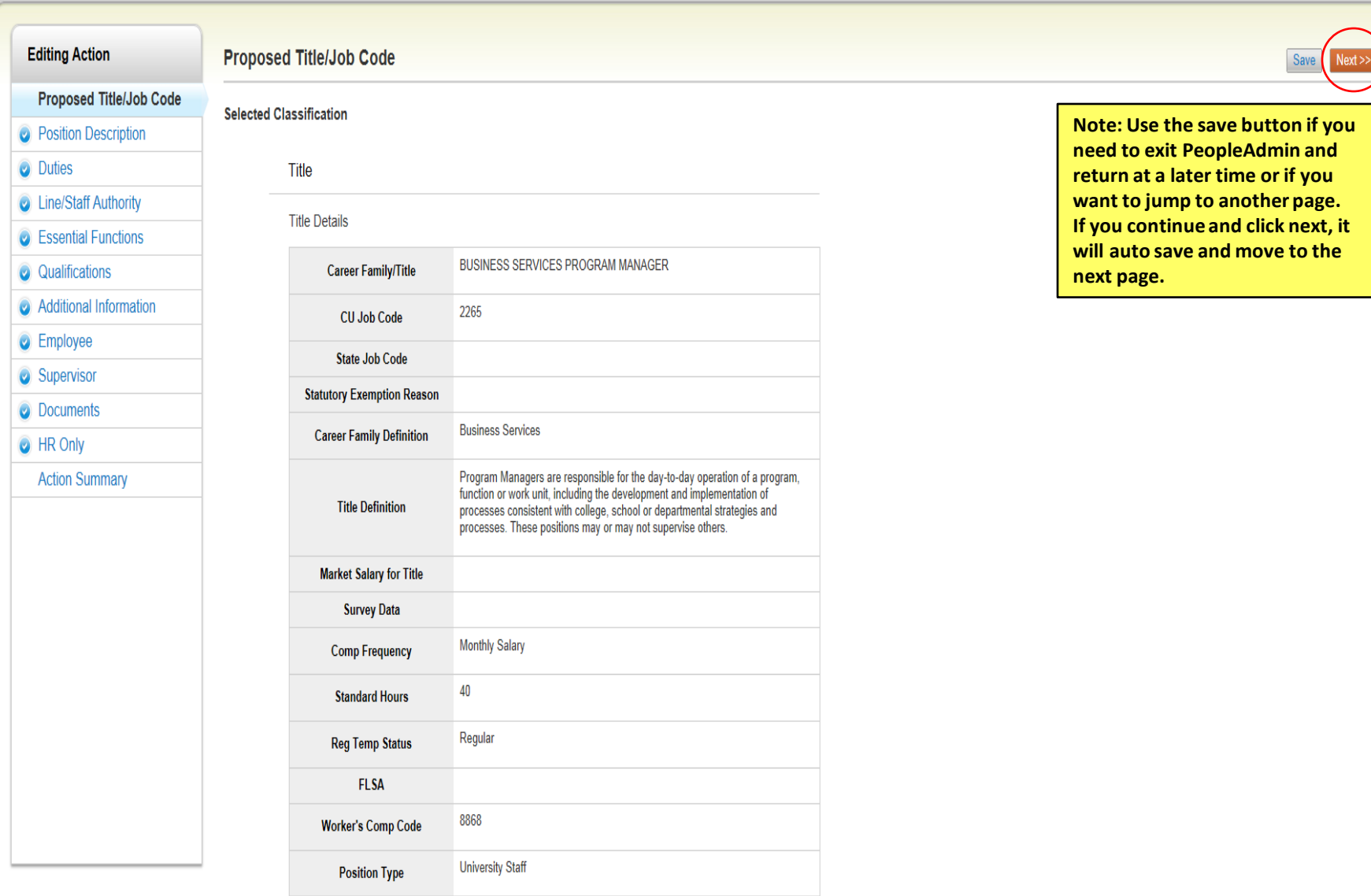

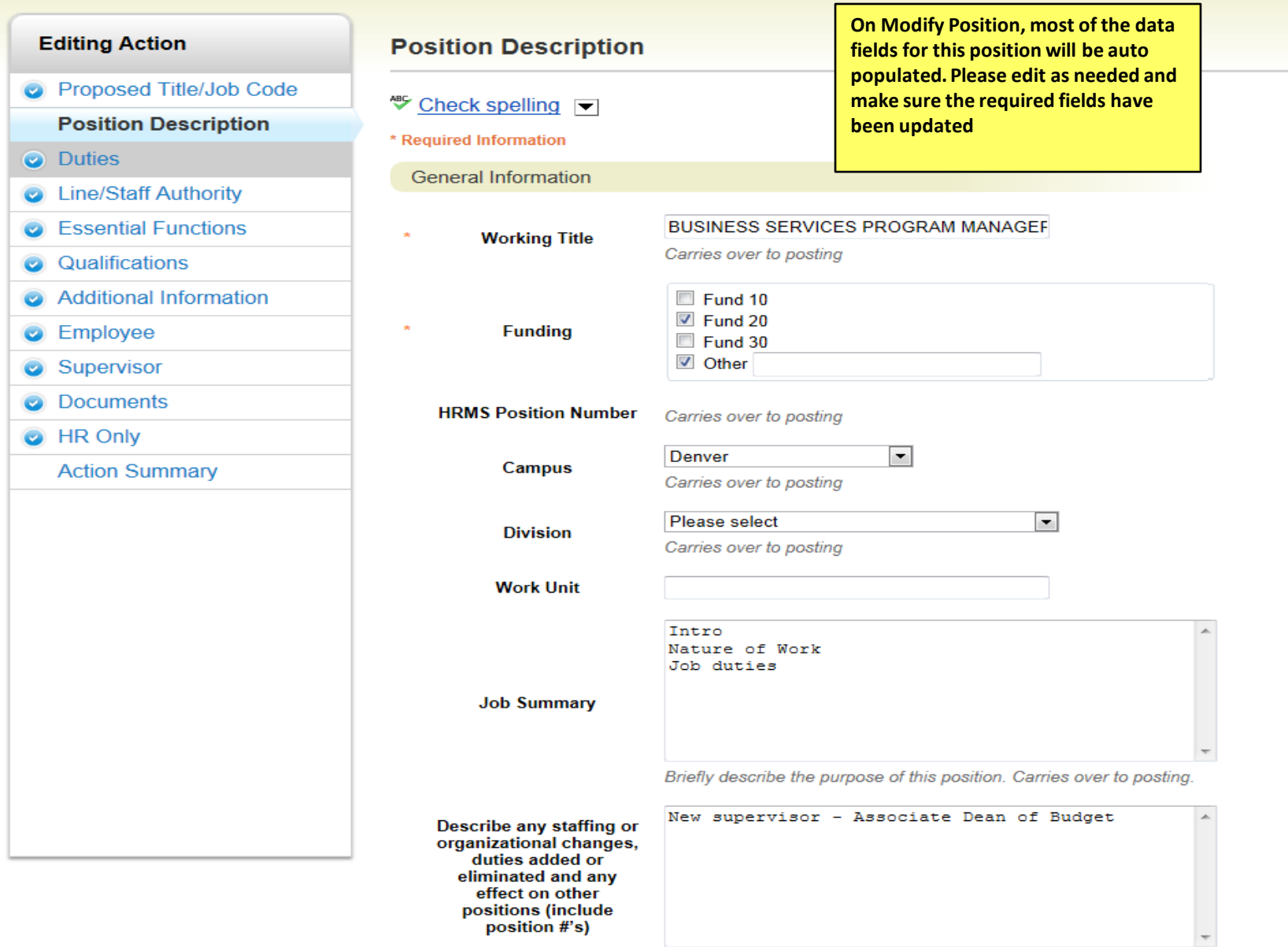

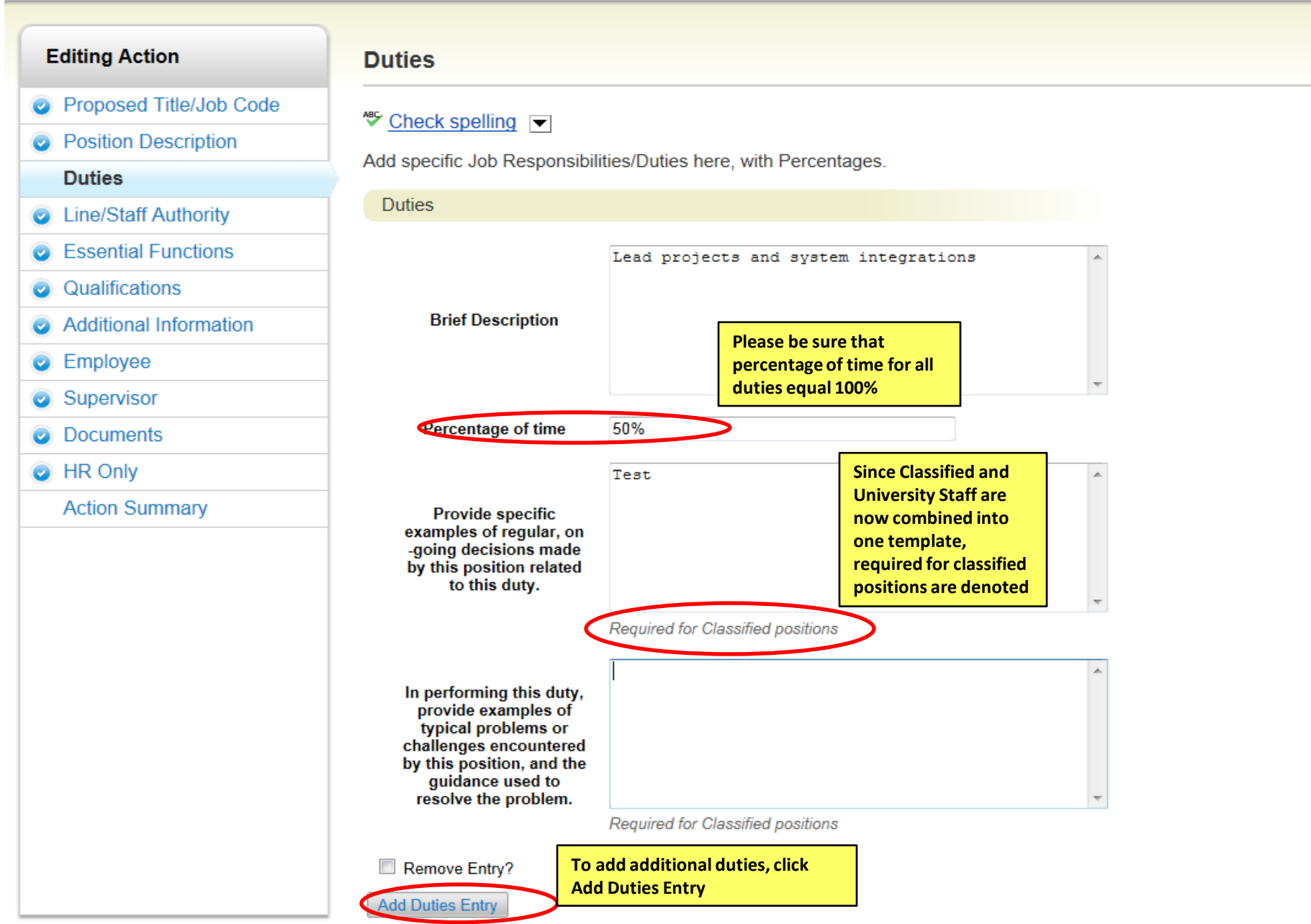

#### Actions / ... / Modify Position / BUSINESS SERVICES PROGRAM MANAGER TEST / Edit **Editing Action Line/Staff Authority Proposed Title/Job Code ☆** Check spelling ▼ **O** Position Description **Line/Staff Authority O** Duties Check the category that best describes the position's formal, direct supervisory and/or staff authority status. **Line/Staff Authority Authority Category** Supervisor  $\left| \cdot \right|$ **B** Essential Functions Qualifications  $\bullet$ **Supervision received** Additional Information and exercised: list position numbers of **C** Employee direct reports Supervisor **O** Documents **O** HR Only **For Staff and Senior Action Summary** Authority, please describe why this position qualifies for the respective category Required for Classified positions **Note: Required field for Classified Position**

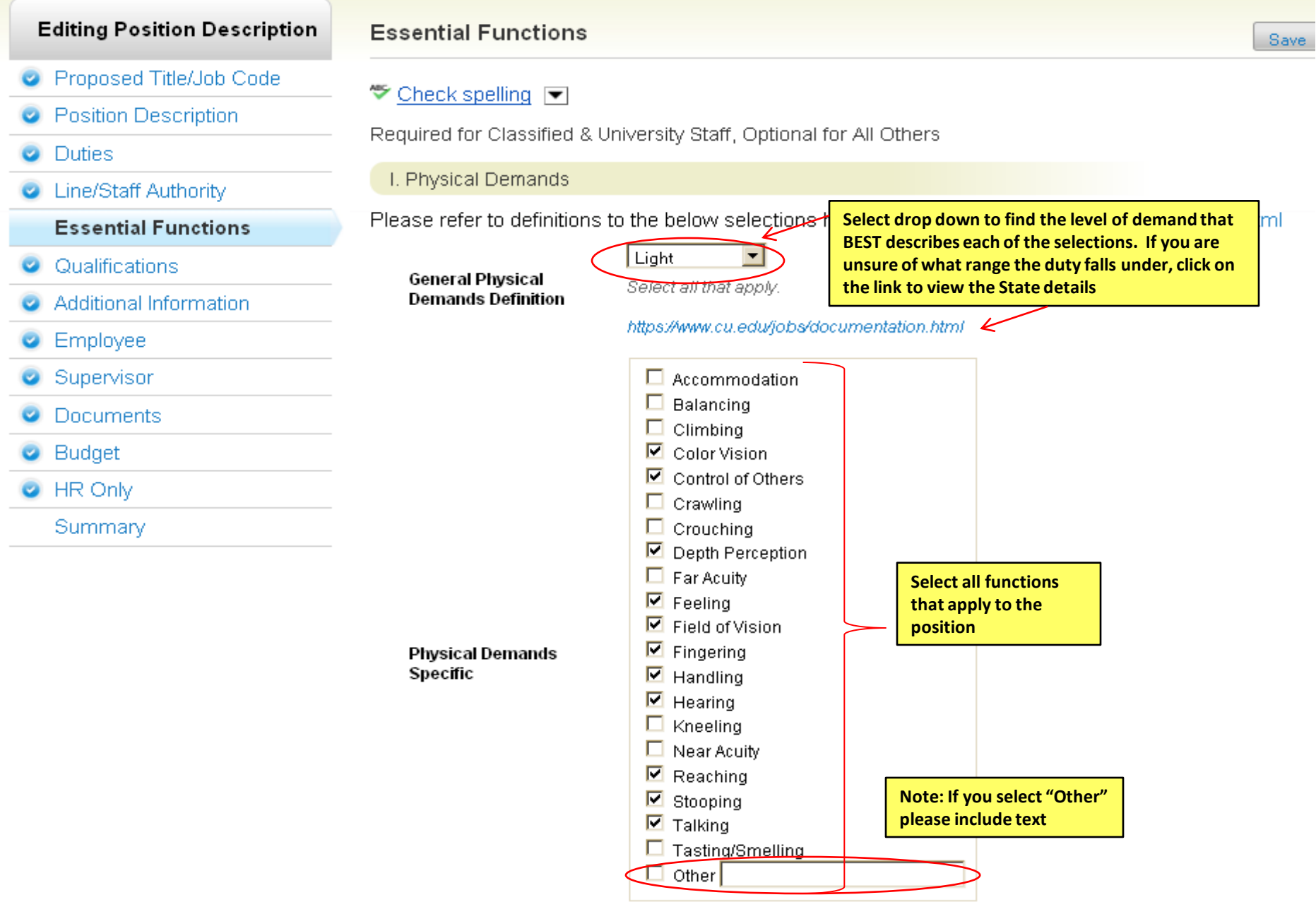

Select all that apply.

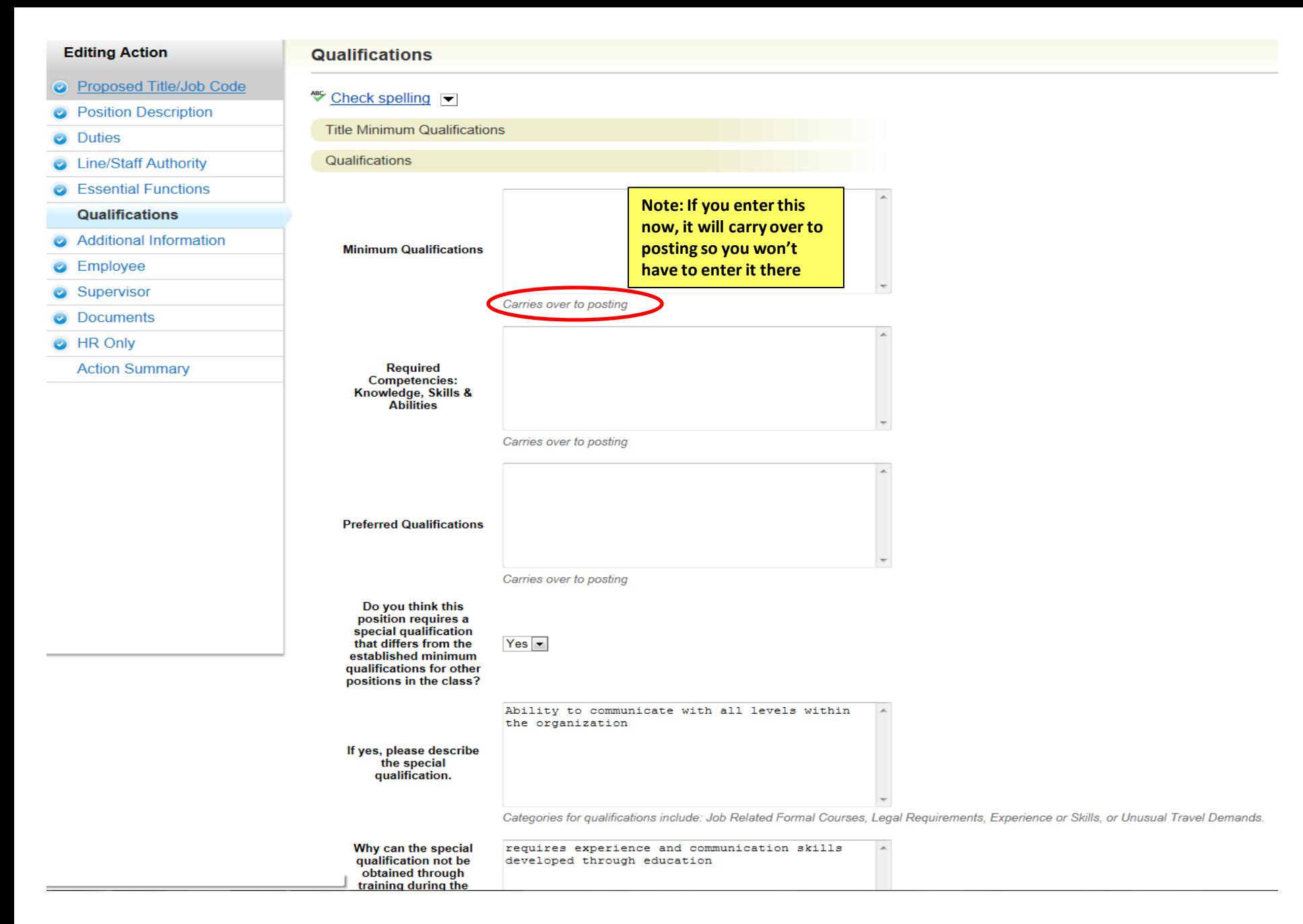

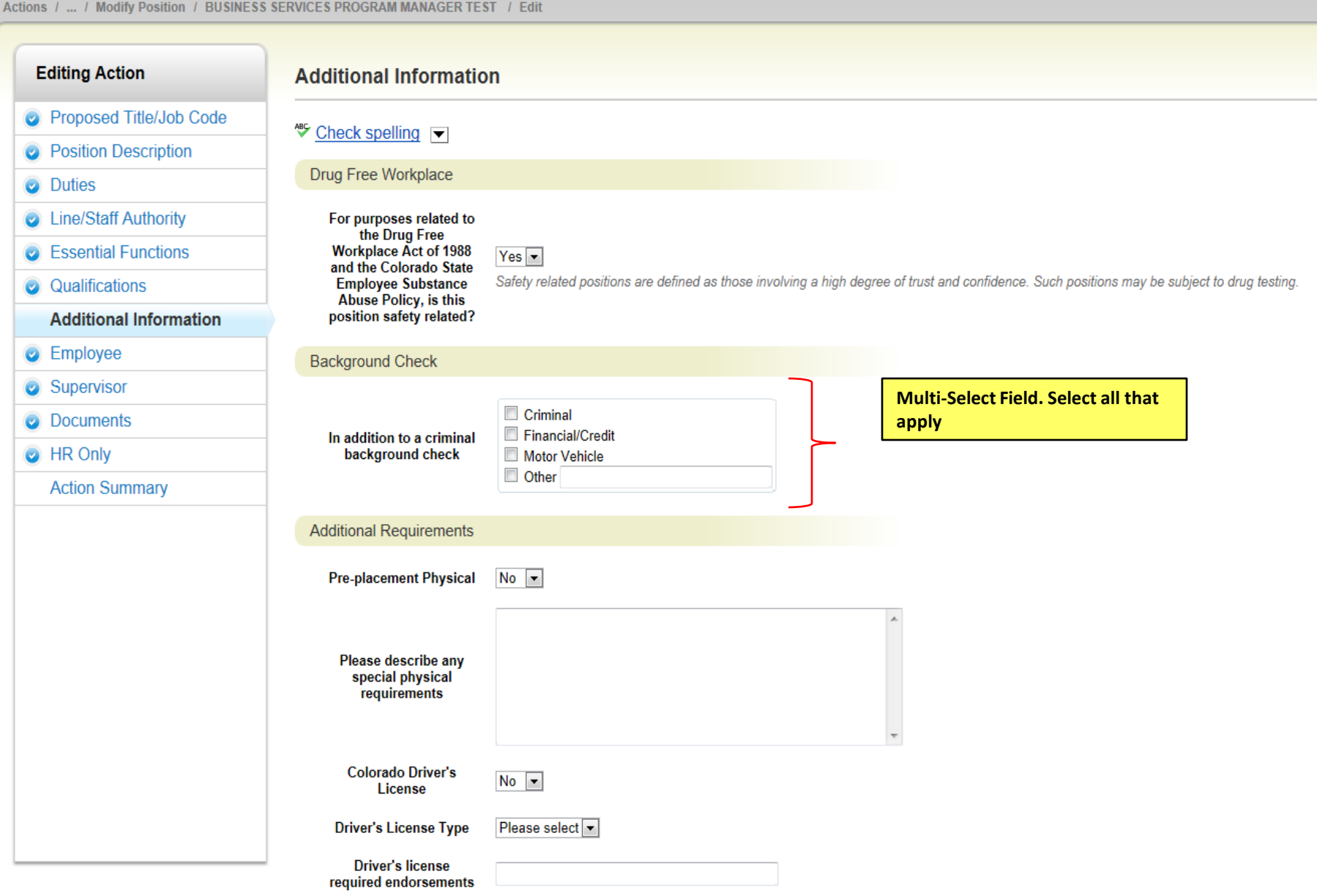

Actions / ... / Modify Position / BUSINESS SERVICES PROGRAM MANAGER TEST / Edit

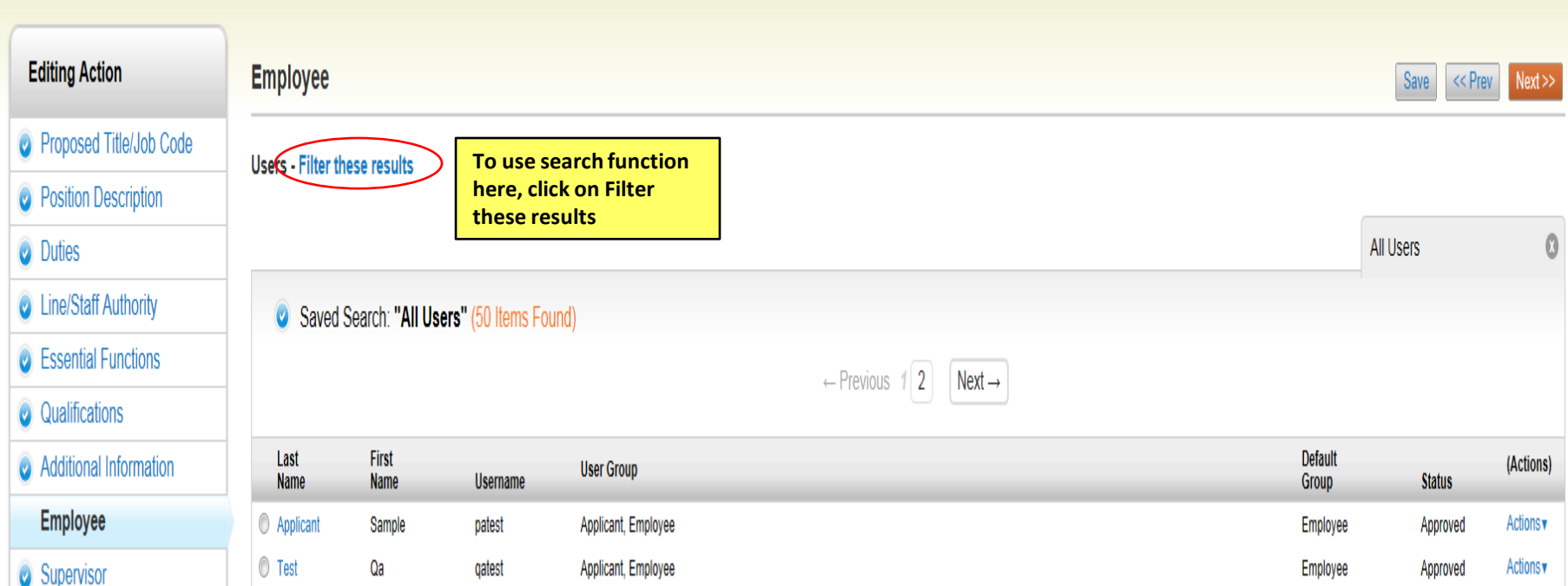

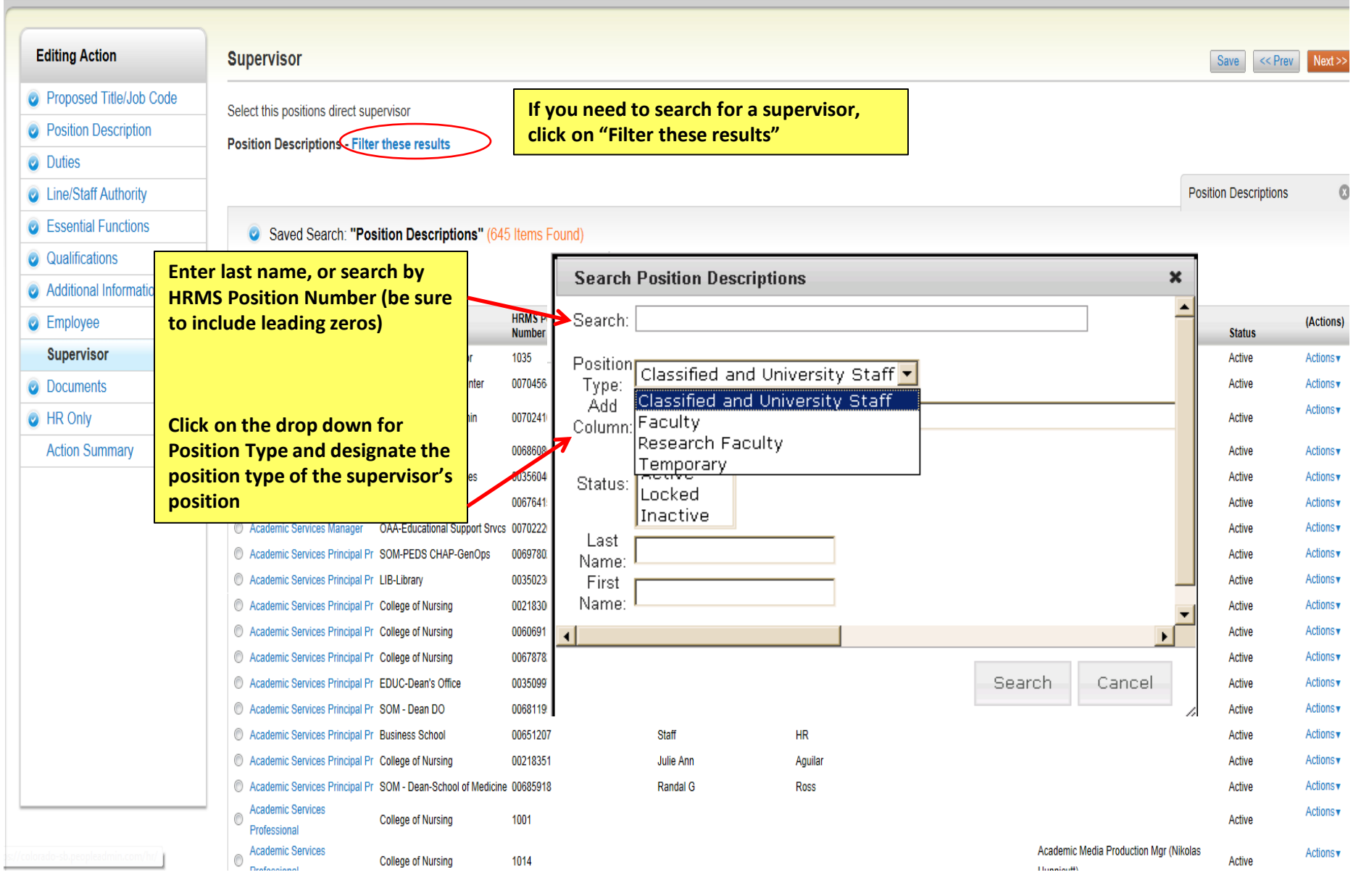

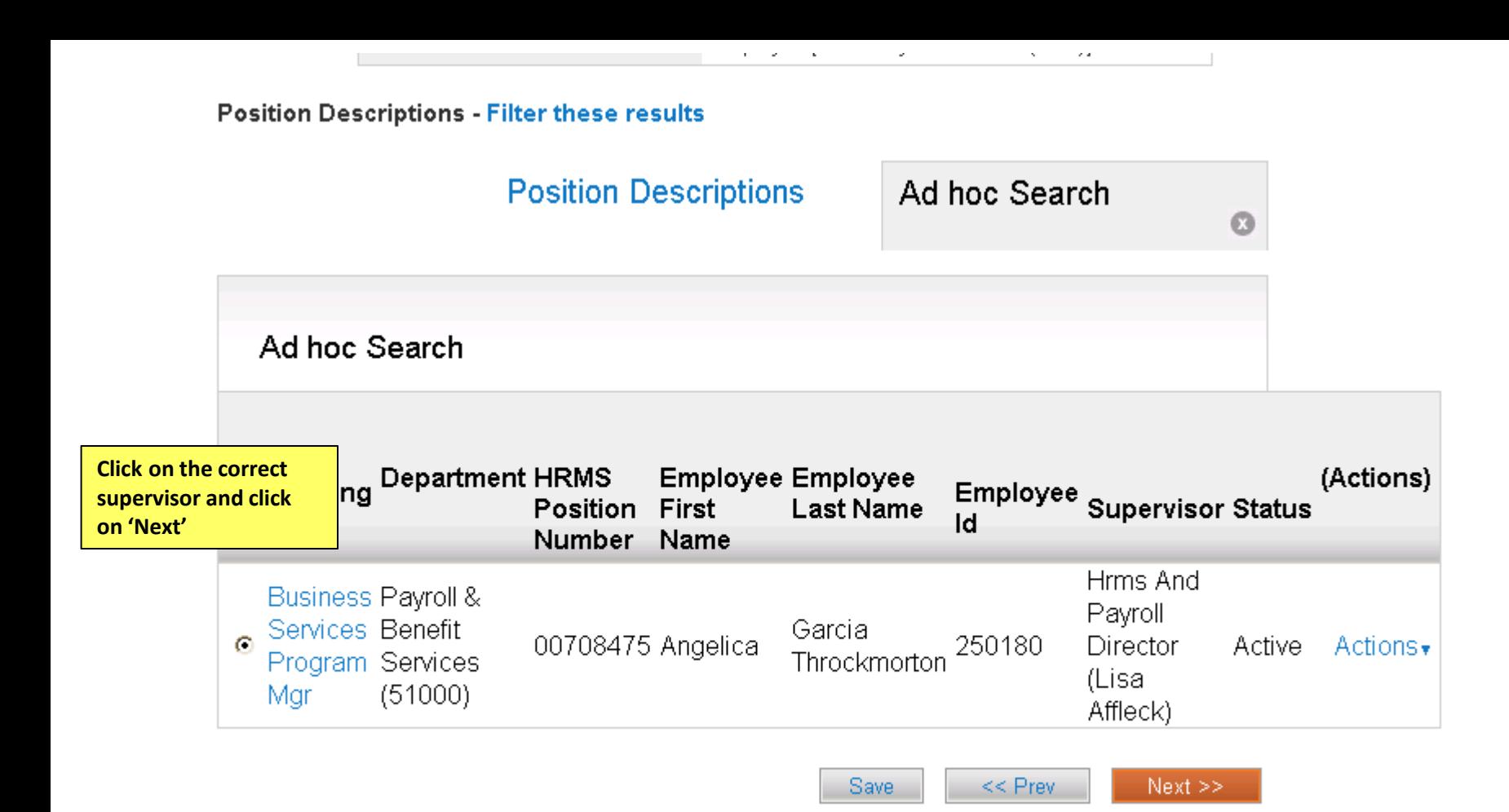

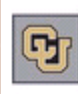

**Inbox** Peo **Watch List** POSI

**Position Descriptions** Home

**Classifications** 

Annette Sargent, you have 0 messages.

DRL/PPL

#### Position Descriptions / Classified and University Staff / Disability Services Specialist / Edit

**Documents** 

### **Editing Position Description**

Save

(Actions)

Actions v

Actions .

Actions .

Actions .

Actions .

Actions .

Actions .

Actions .

Actions .

Actions .

Actions .

Actions .

 $<<$  Prev

**To upload, remove o enter documents, cli on Actions button** *Note: Documents will be converted to PDF. \*\*PowerPoint* 

*documents must be converted to PDF before it can be uploaded*

PDF conversion must be completed for the document to be valid when app Proposed Title/Job Code **Document Type** Name Status Org Chart Checklist Other Other 1 Denver Campus - HR approval of job description Denver campus - Second Level Justification Denver - Signed Job Description UCCS - PDF JD - Pre 2/4/13 UCCS - Leadership Approval UCCS - Signed JD UCB: Request to Proceed UCB: Position Signature Page

**Essential Functions** Qualifications

**O** Position Description

Line/Staff Authority

Additional Information

Employee

**Duties** 

Supervisor

**Documents** 

Summary

**Save** 

19

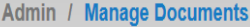

# Upload a Org Chart

To upload your document, provide a name and description of the document. To choose a file to upload, click the Choose File button and select the file from your computer. When you are ready to submit your document, click the Submit button.

Name Org Chart 01-31-13 19:10

Submit

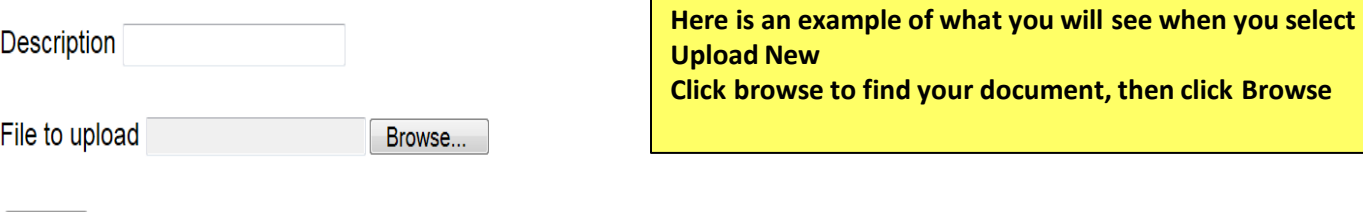

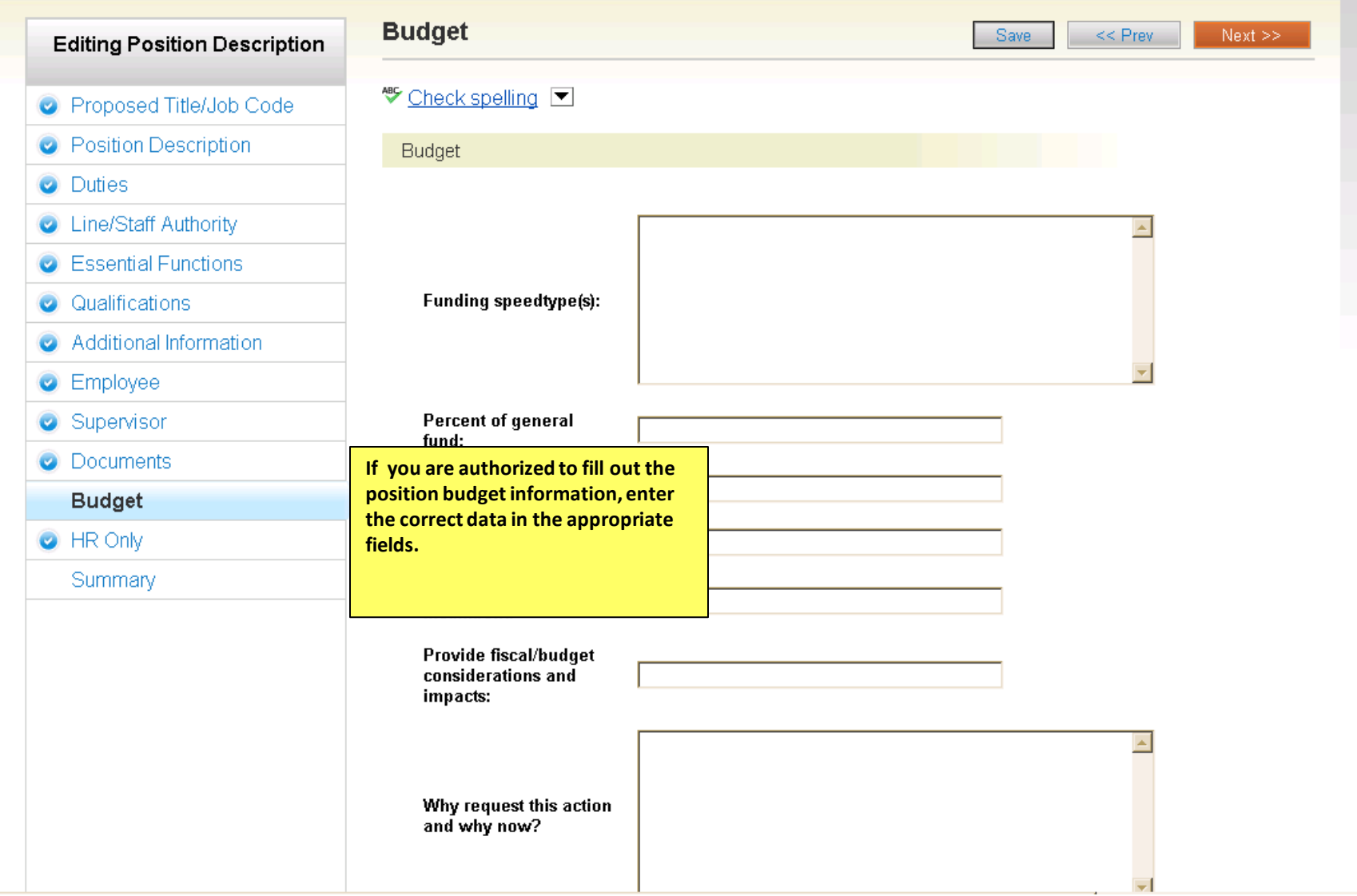

ion Descriptions / Classified and University Staff / Disability Services Specialist / Edit

### **Editing Position Description**

**Documents** 

PDF conversion must be completed for the document to be valid when applicable.

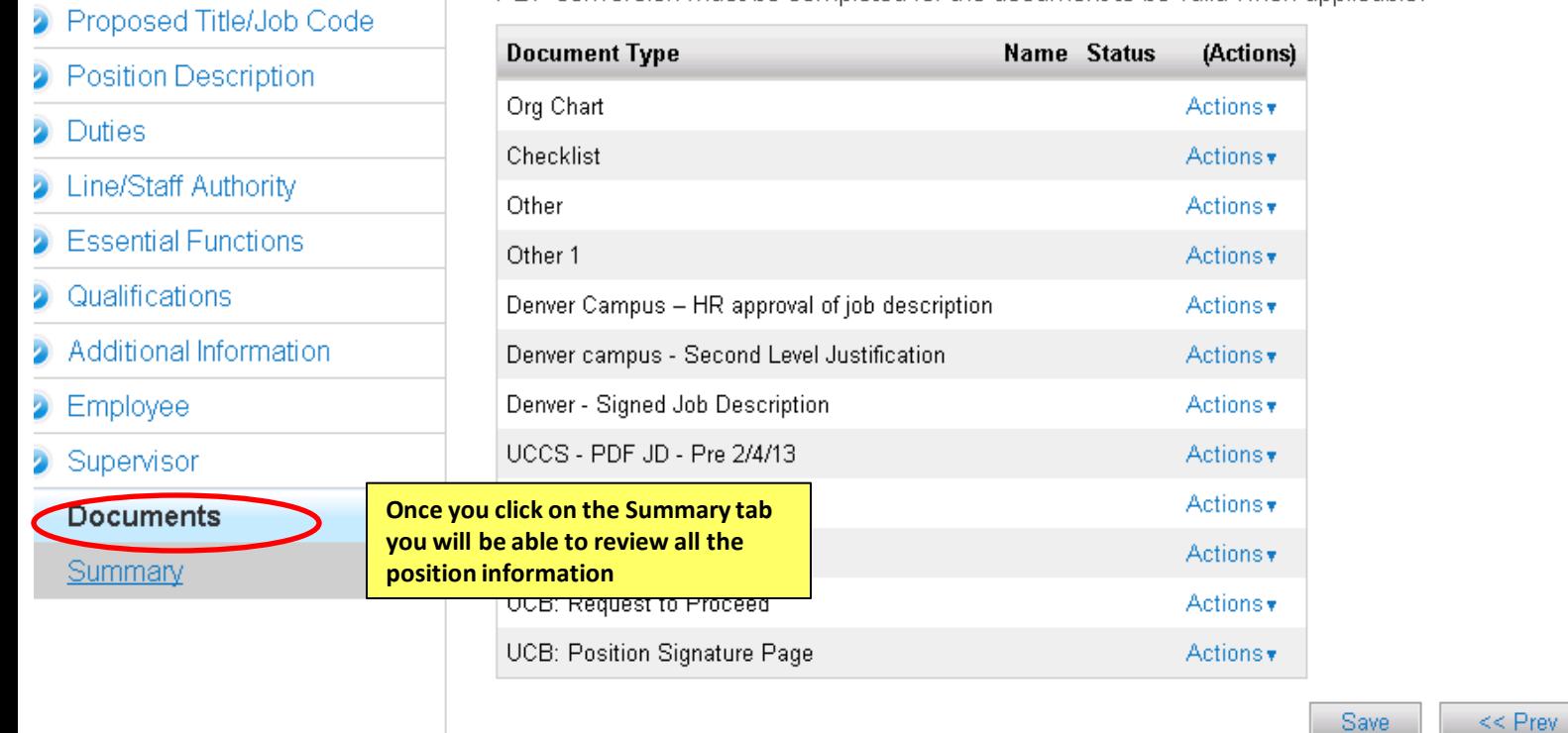

 $Next$ 

 $Next$ 

 $<<$  Prev

Save

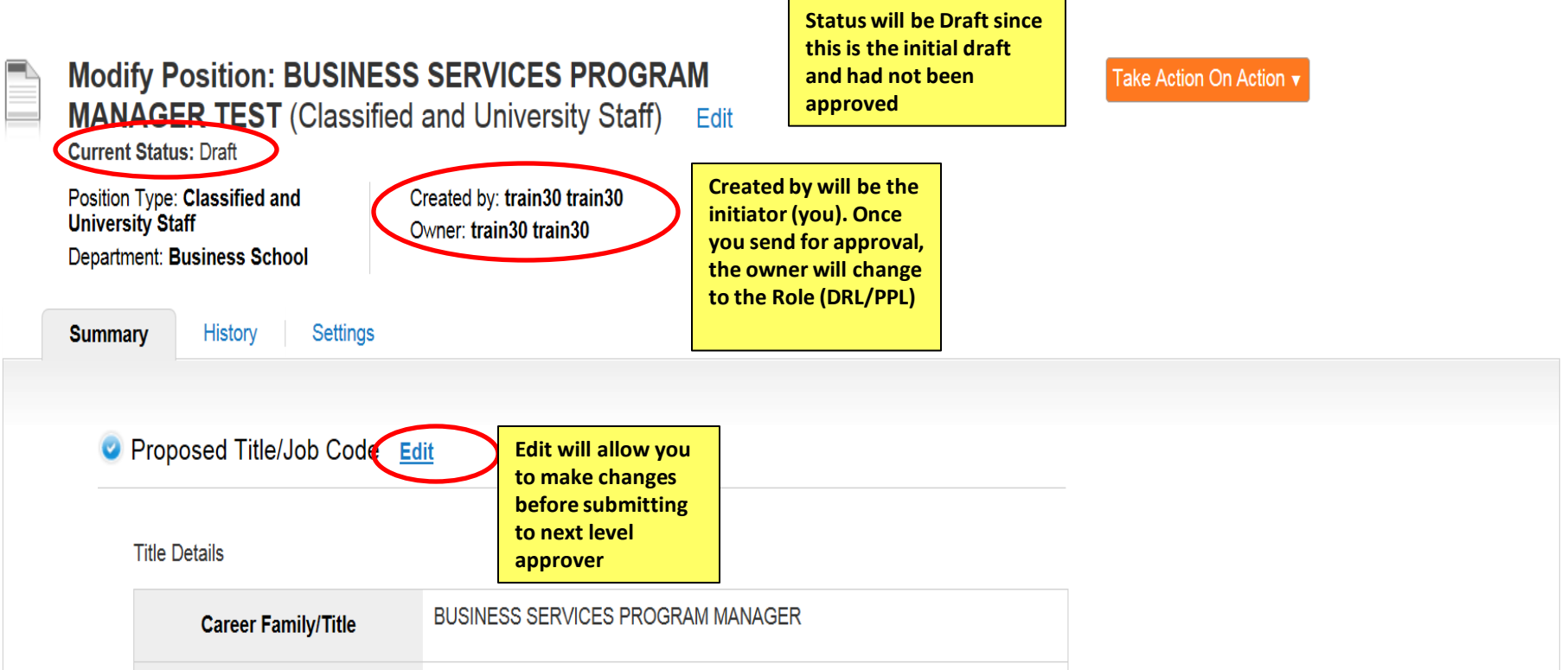

**Title Details** 

**Career Family/Title** 

BUSINESS SERVICES PROGRAM MANAGER

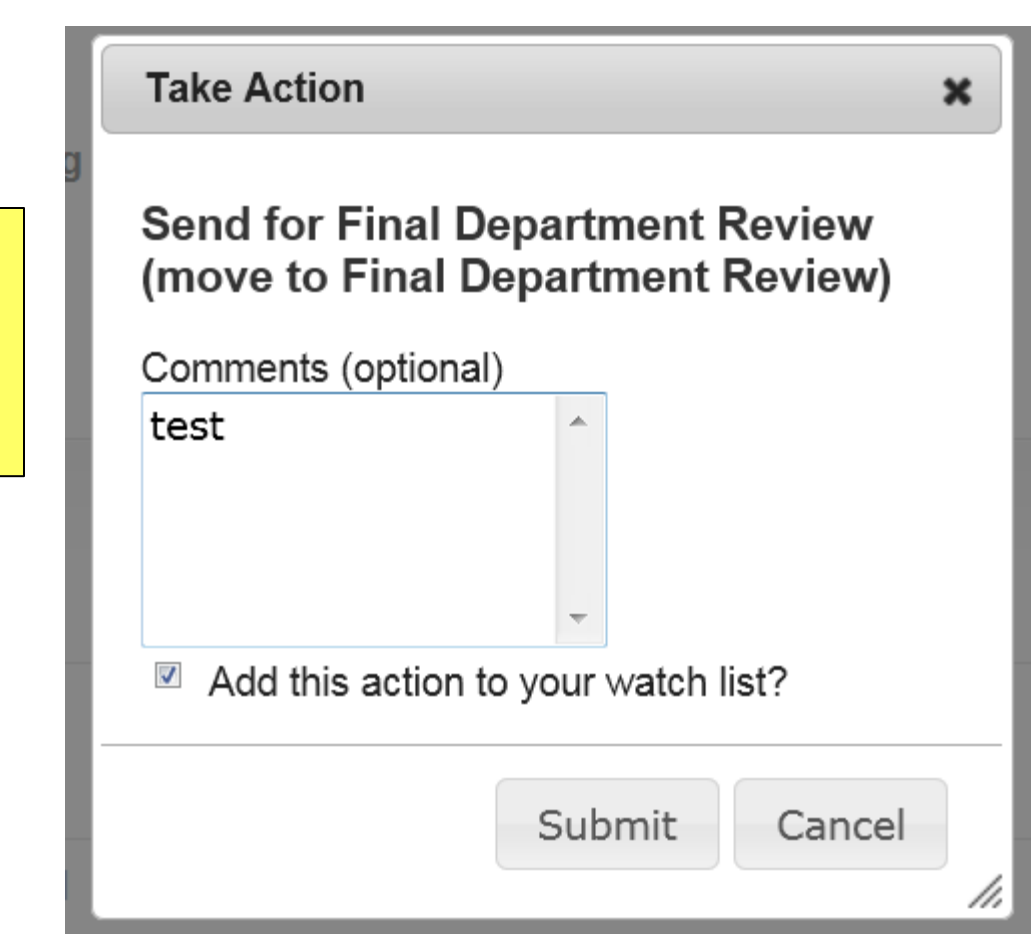

**Enter Comments for next approver (Optional)**

**Select Add to watch list if you want to monitor the progress if this item**

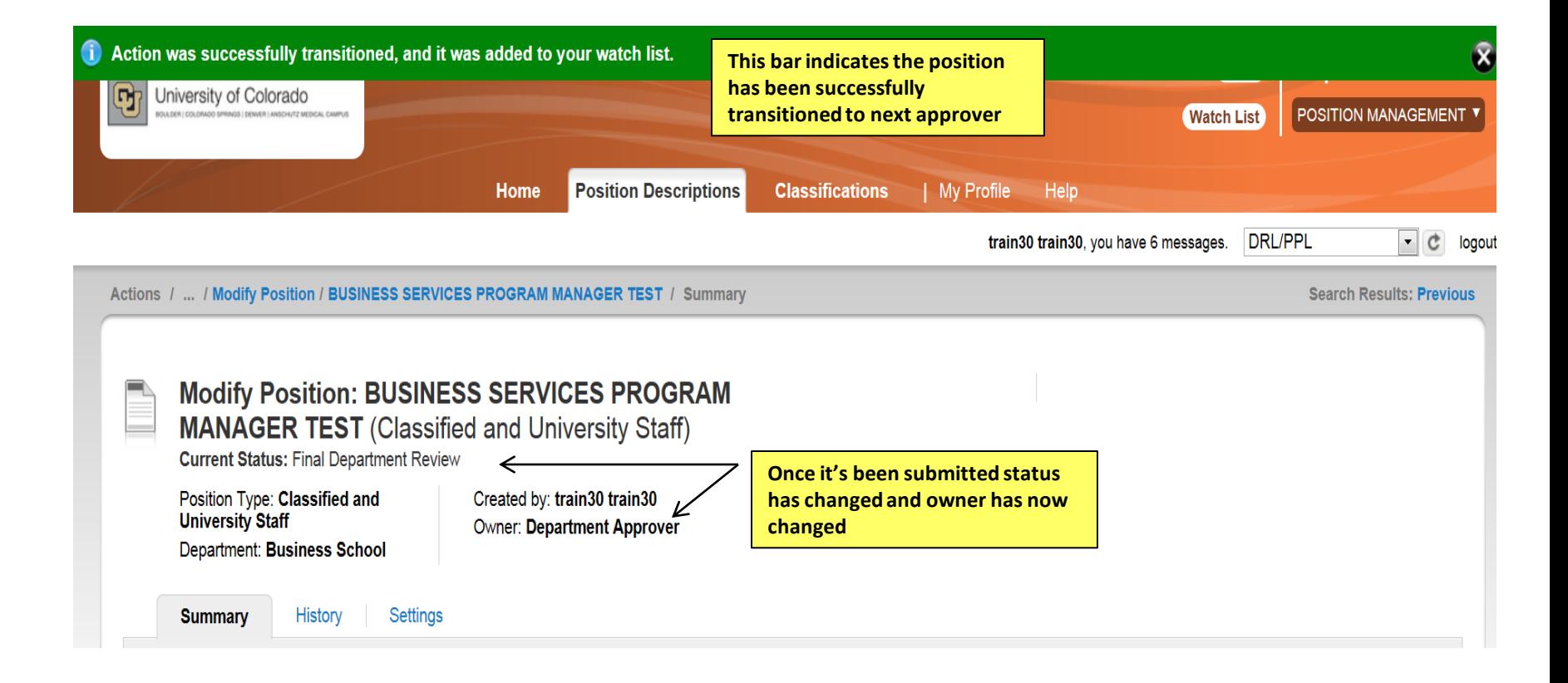

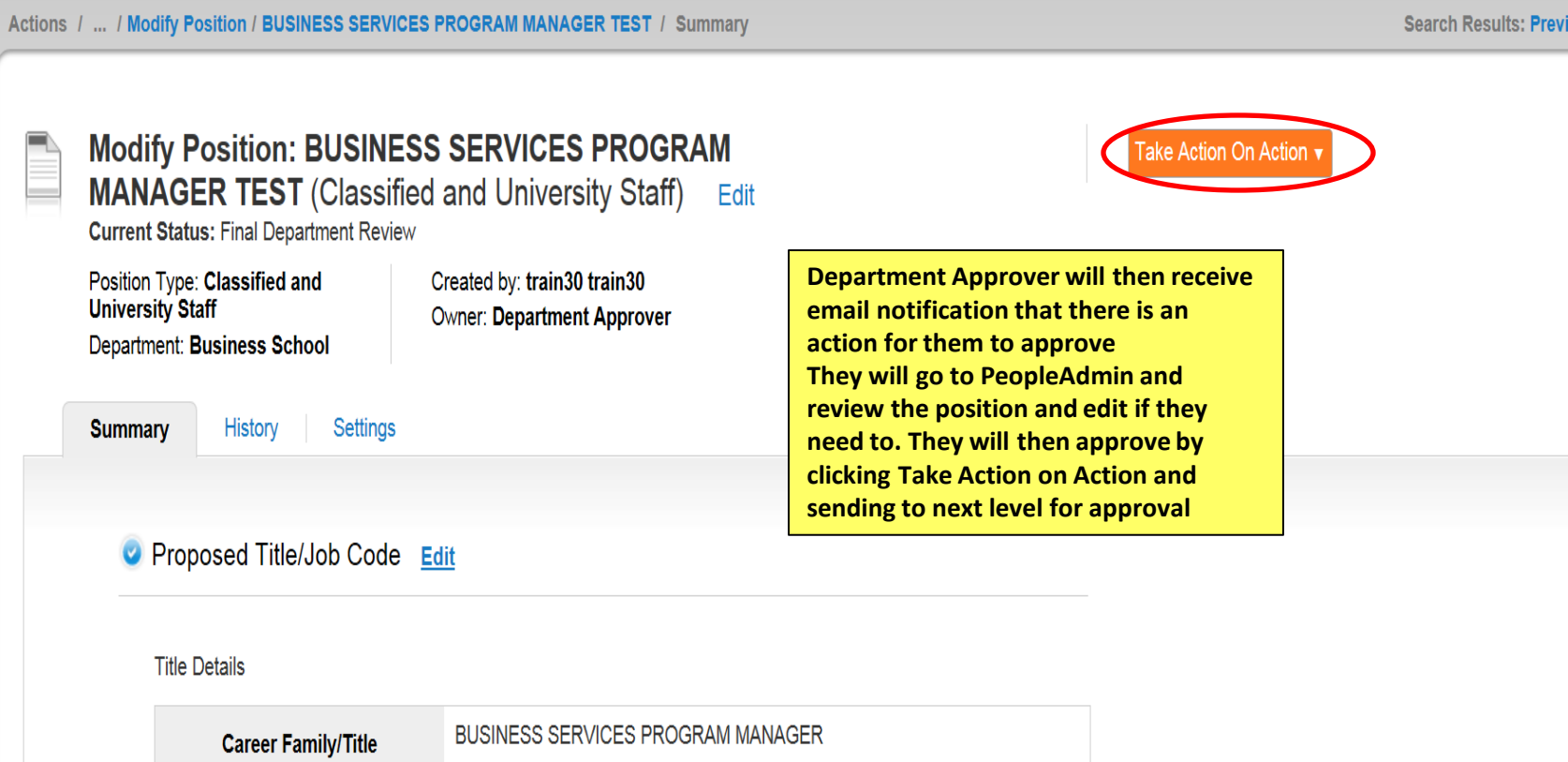

## **Take Action**

 $\boldsymbol{\varkappa}$ 

**Enter Comments for next approver (Optional)**

**Select Add to watch list if you want to monitor the progress if this item**

# **Send for Appointing Authority Review** (move to Appointing Authority **Review)**

Comments (optional)

Test 杰

 $\blacktriangledown$ Add this action to your watch list?

$$
\boxed{\text{Submit}} \boxed{\text{Cancel}}
$$

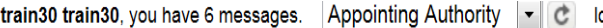

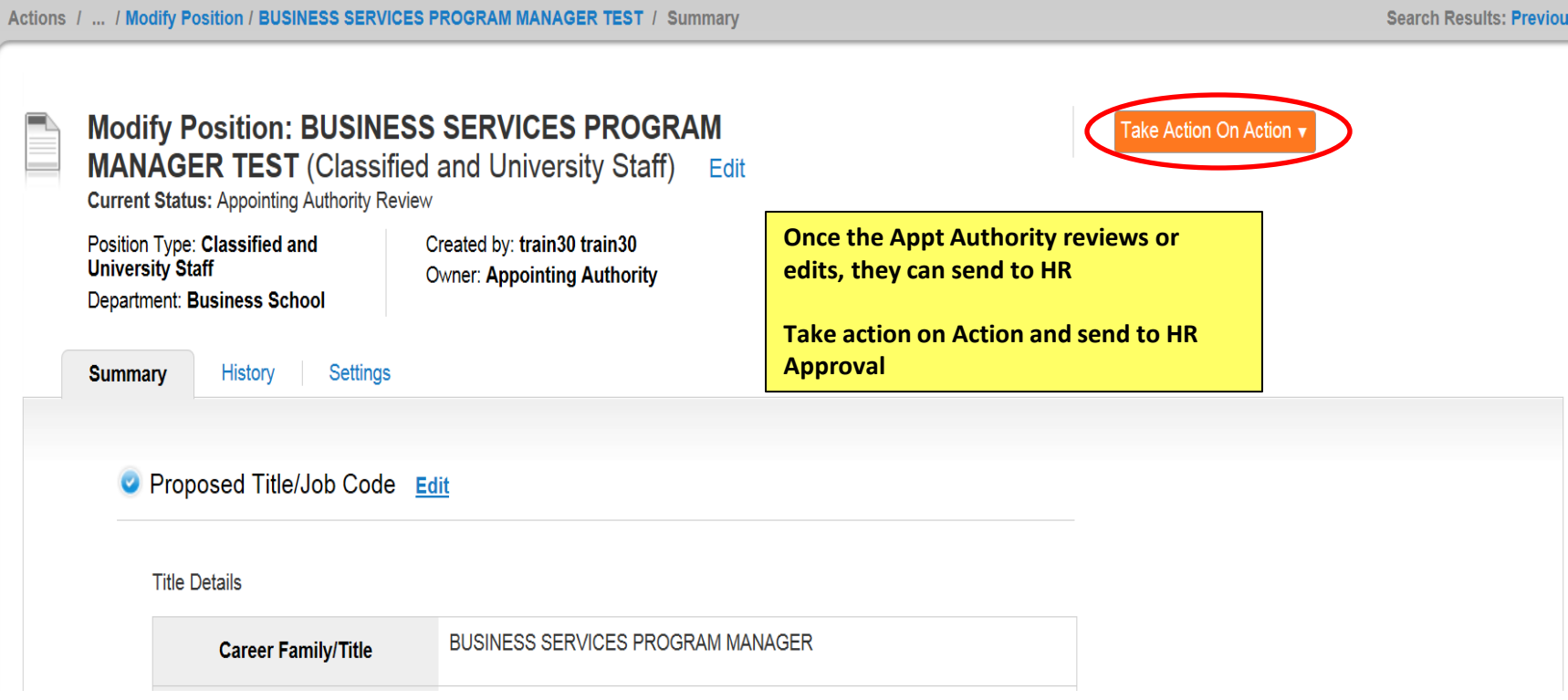

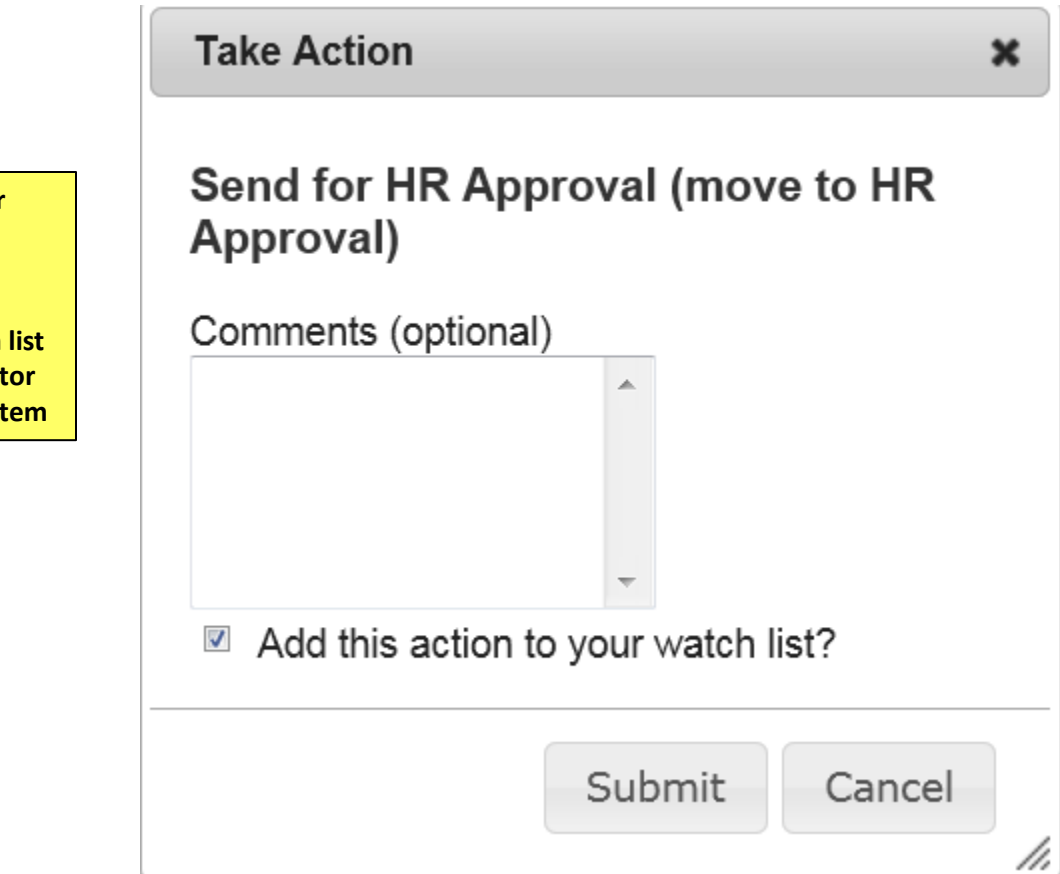

**Enter Comments for next approver (Optional)**

**Select Add to watch list if you want to monitor the progress if this item**

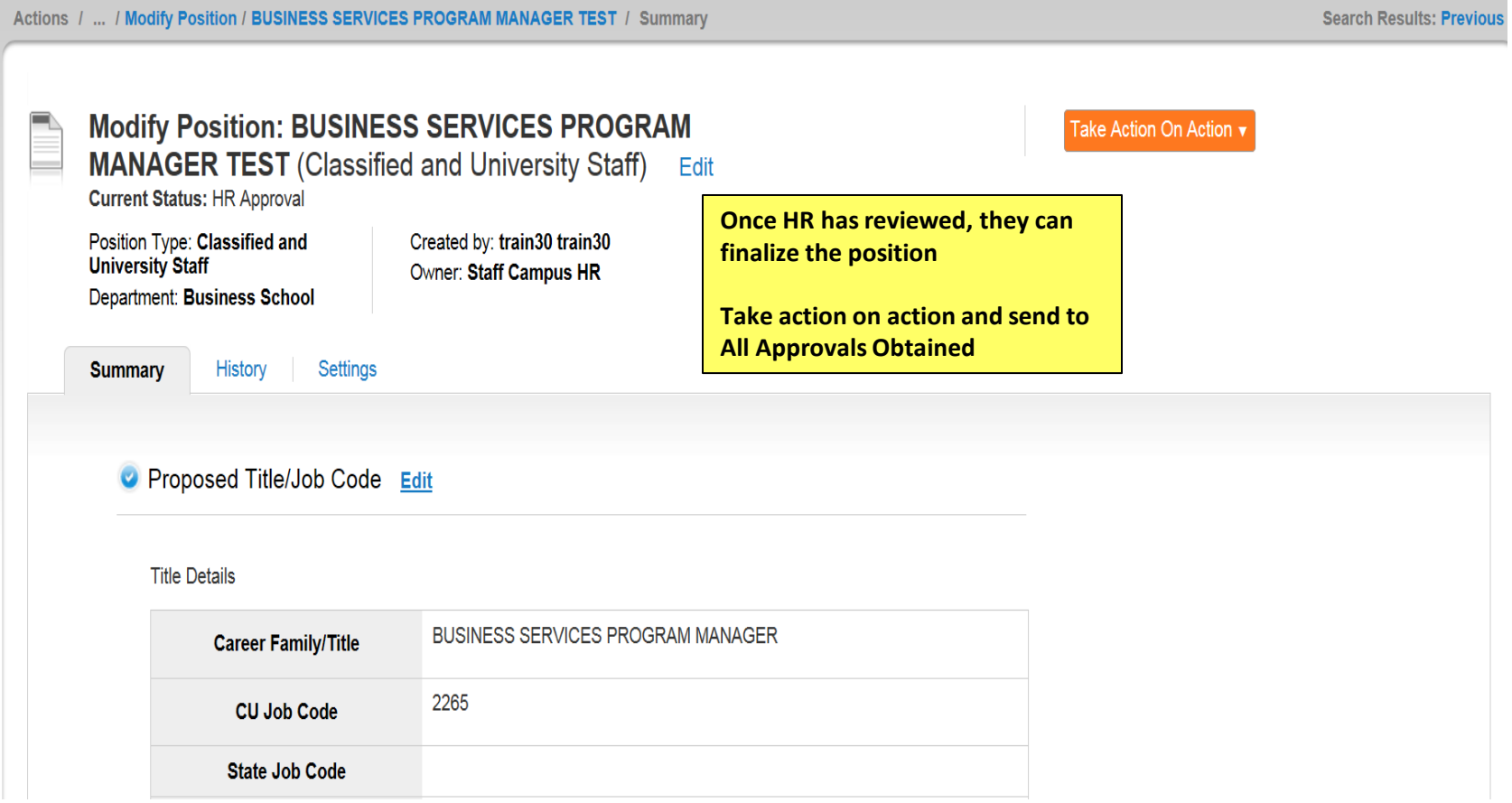

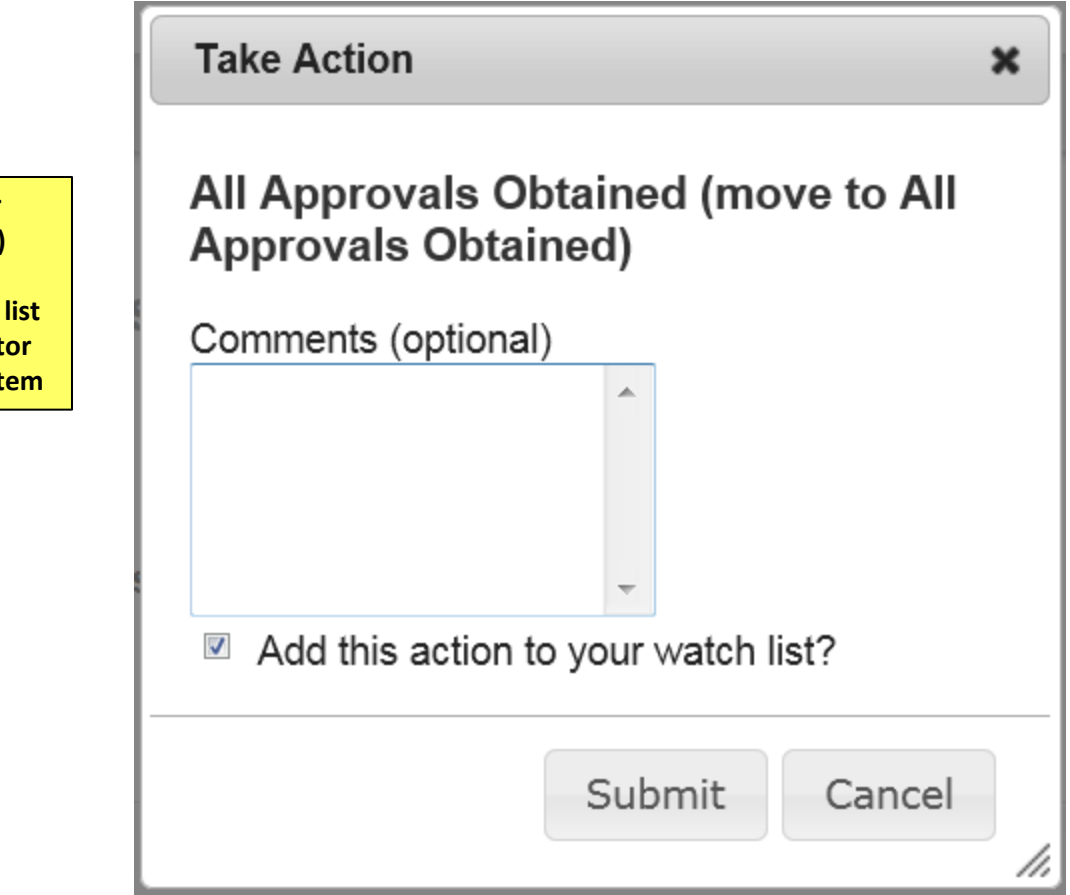

**Enter Comments for next user (Optional)**

**Select Add to watch list if you want to monitor the progress if this item**

# Create Position

**Please use these instructions to assist with creating a new position**

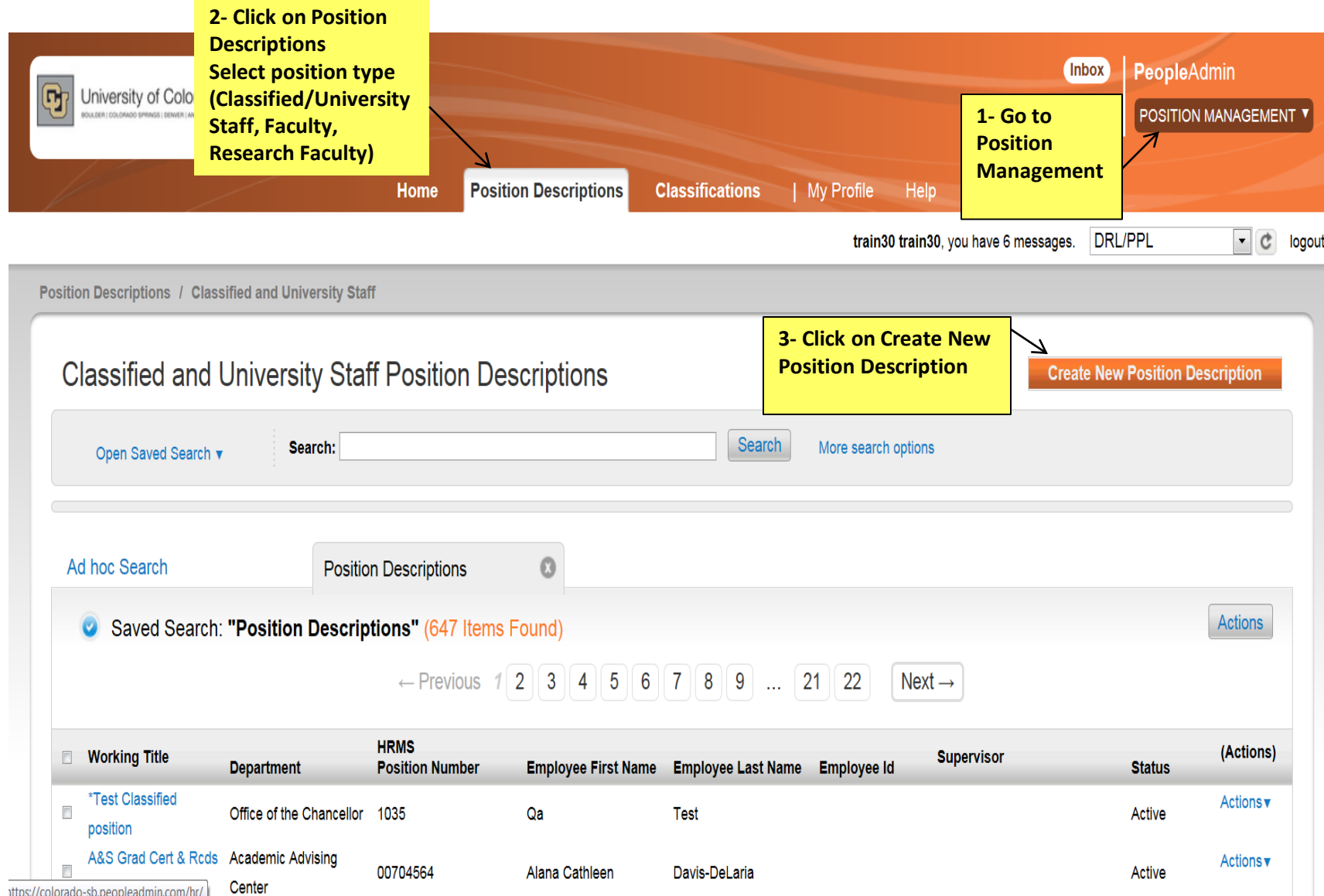

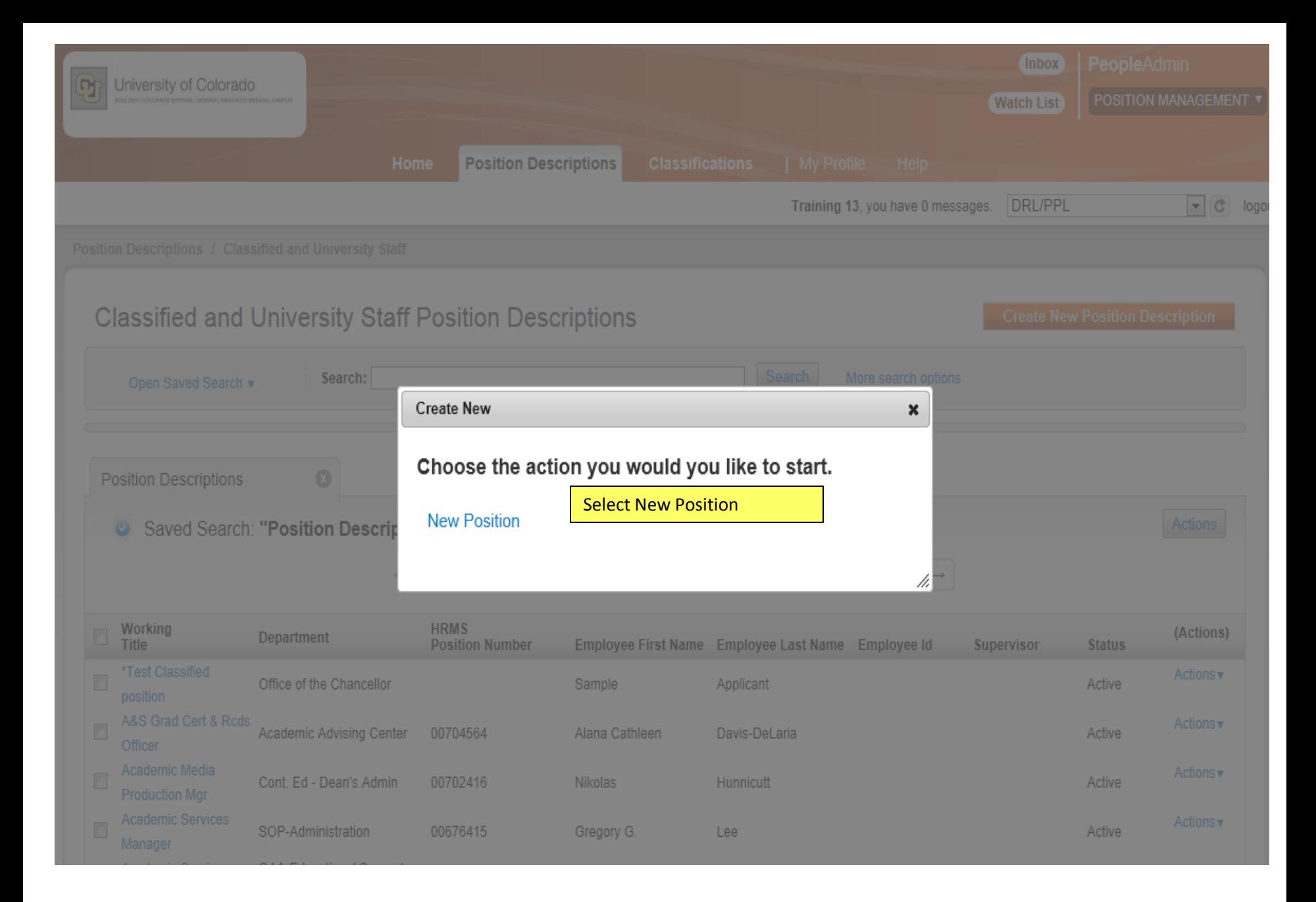

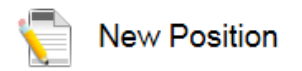

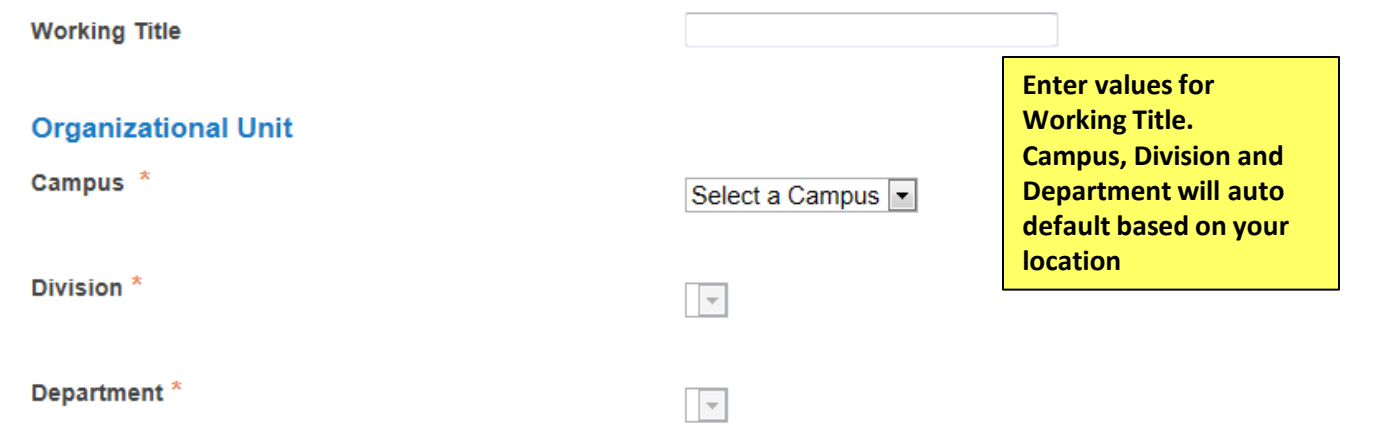

### **Clone an existing Position Description?**

#### Filter these results

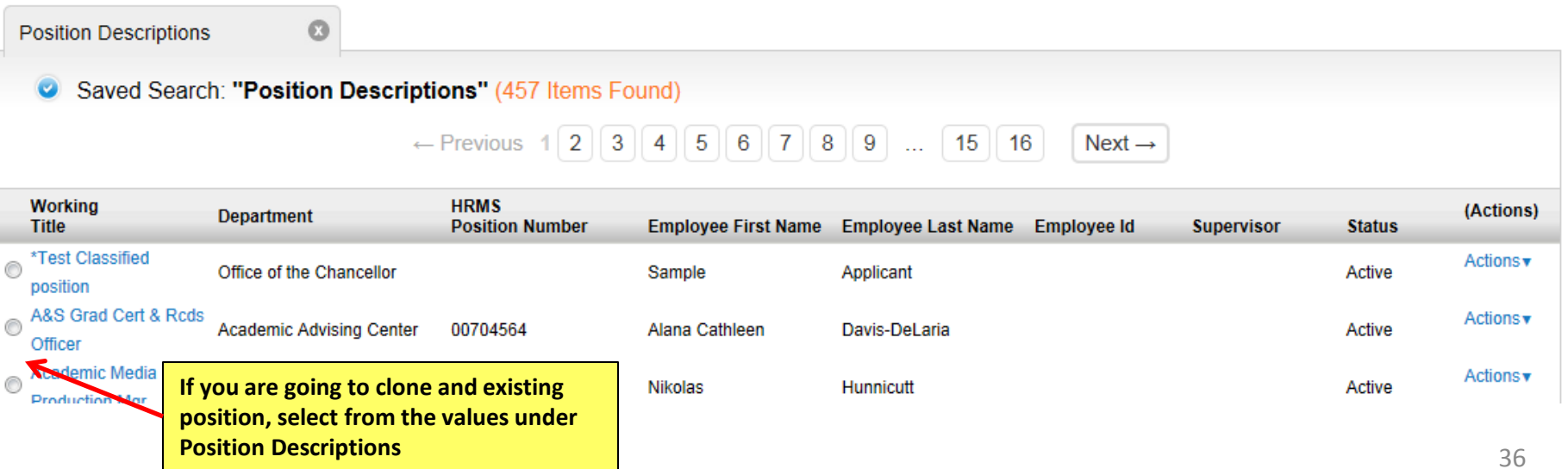

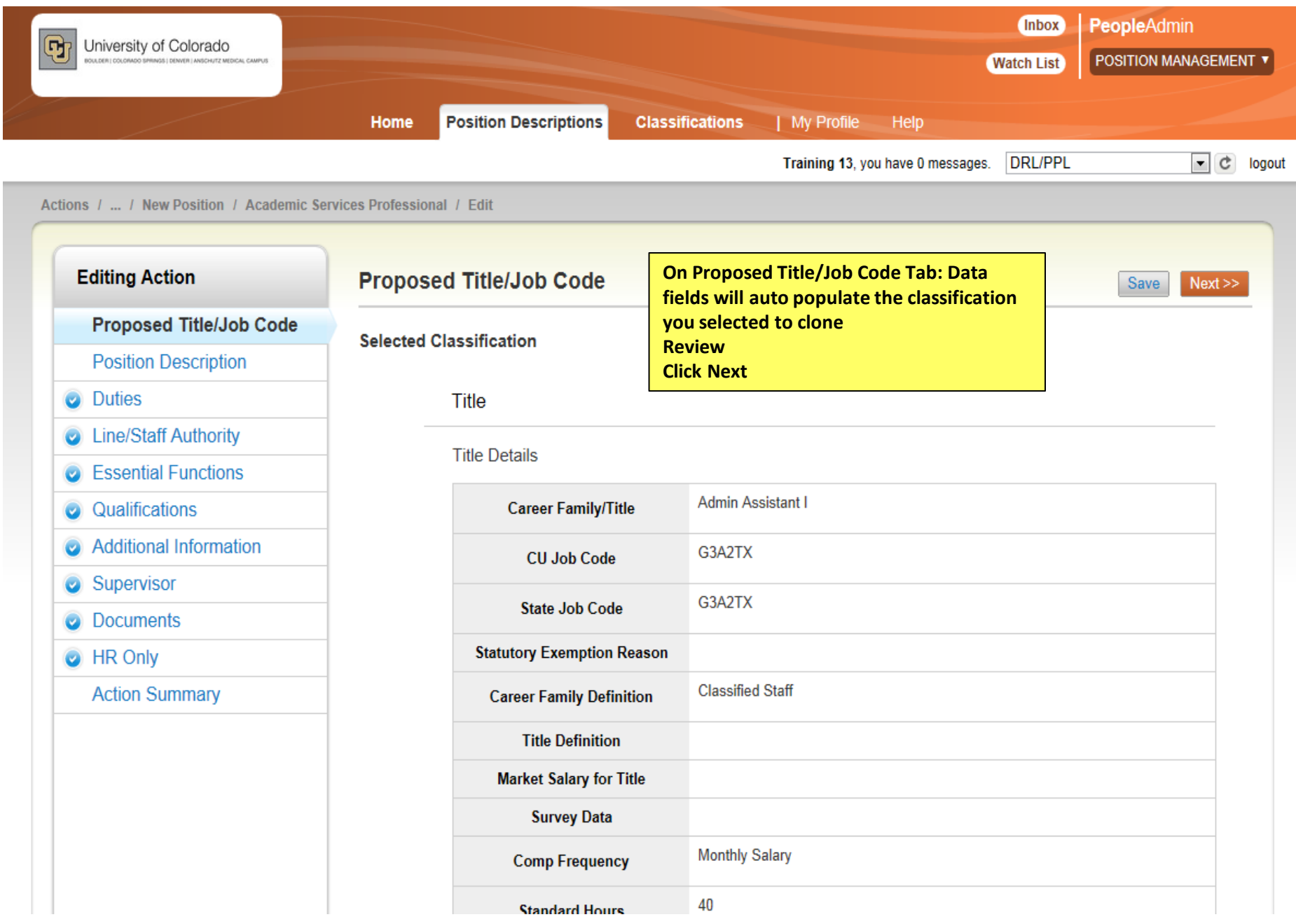

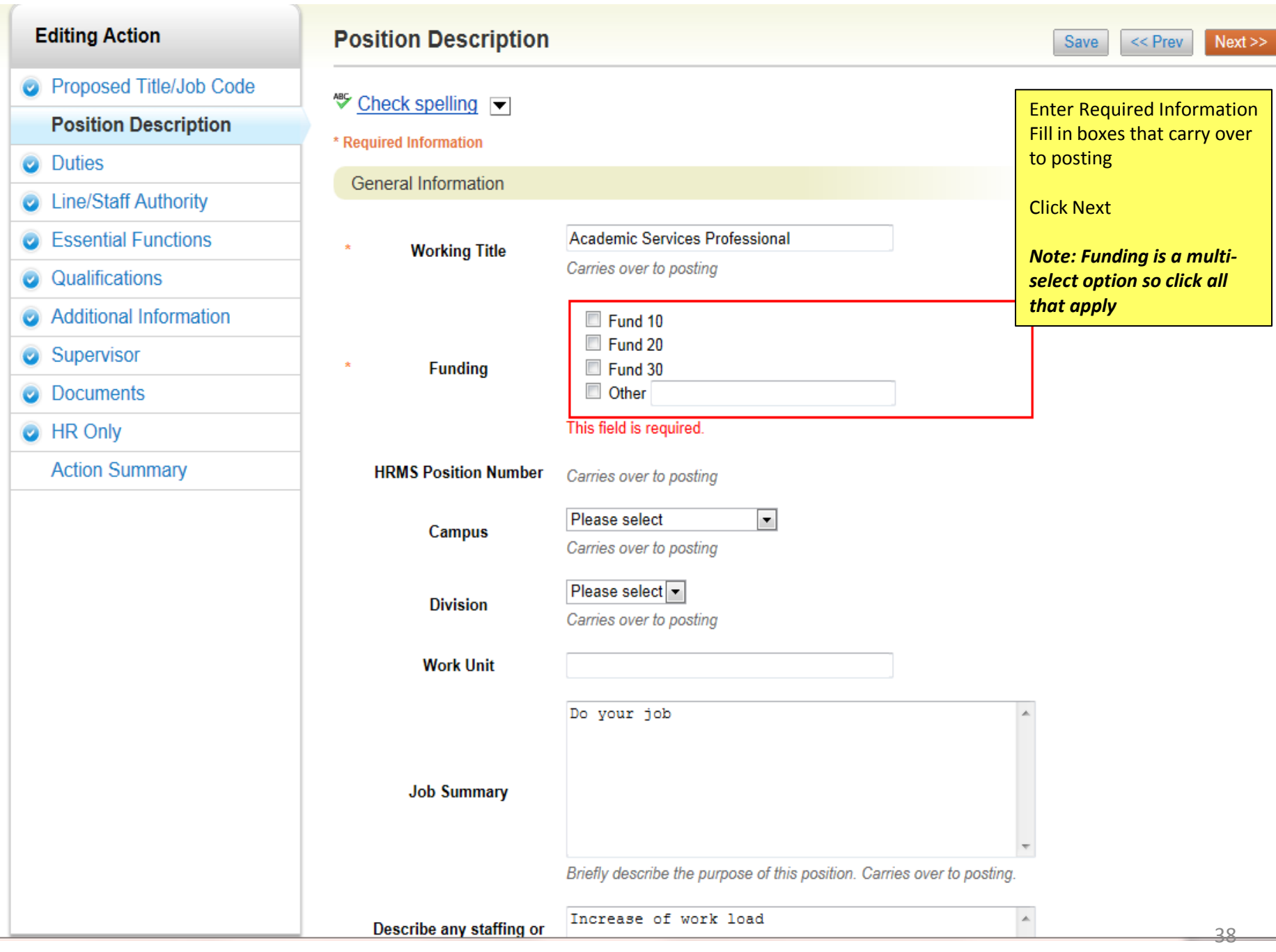

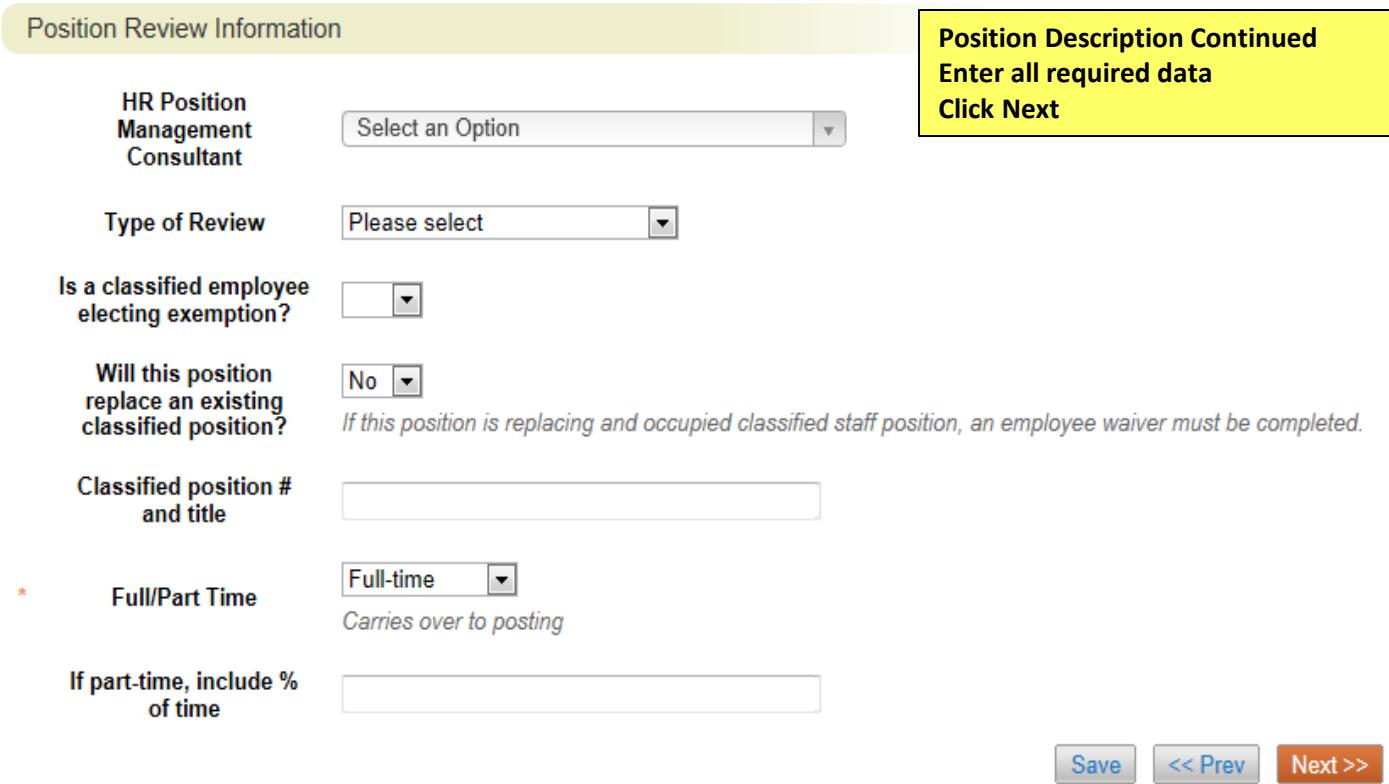

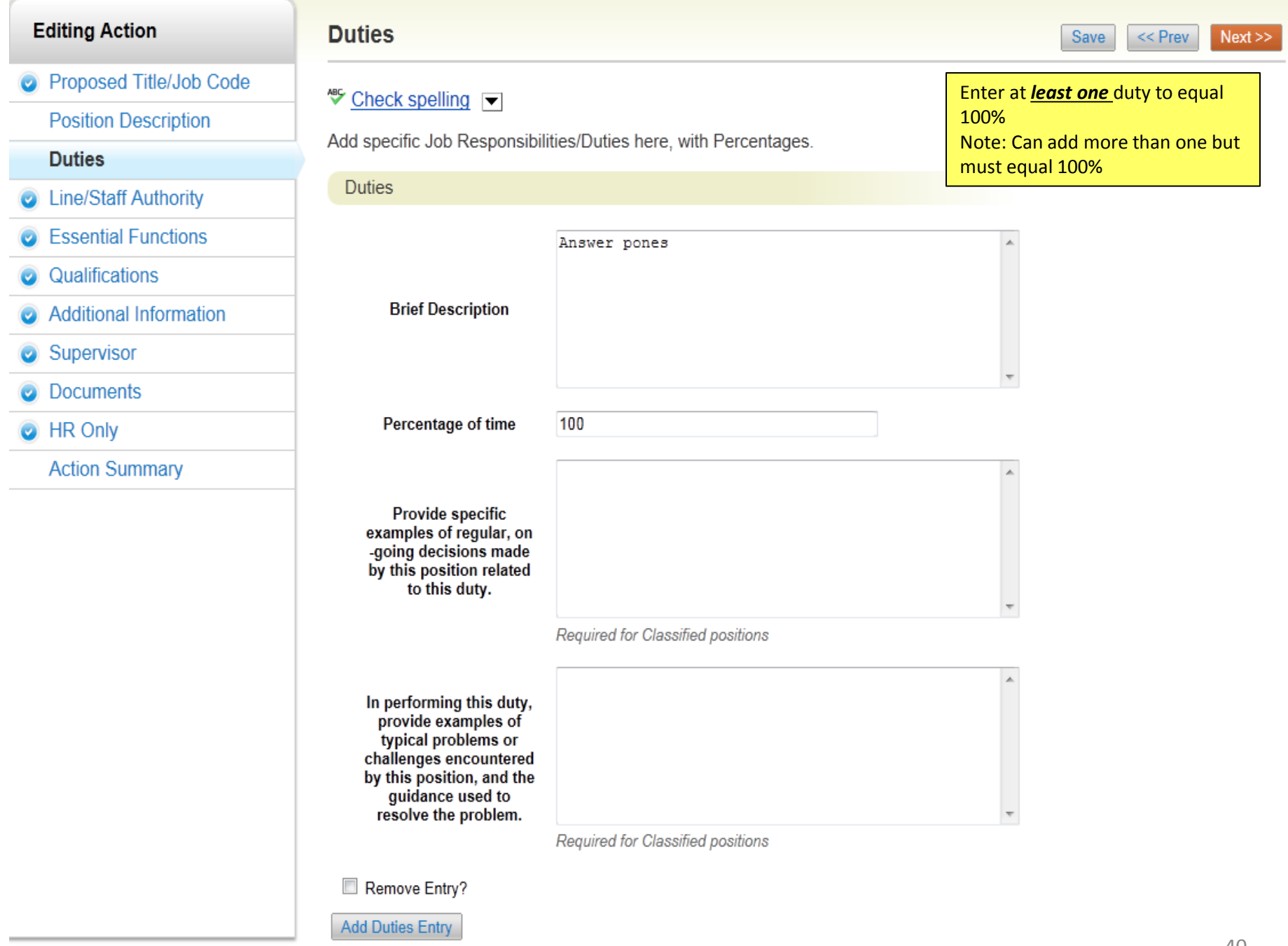

 $\le$  Prev  $\qquad$  Next  $\ge$ Save

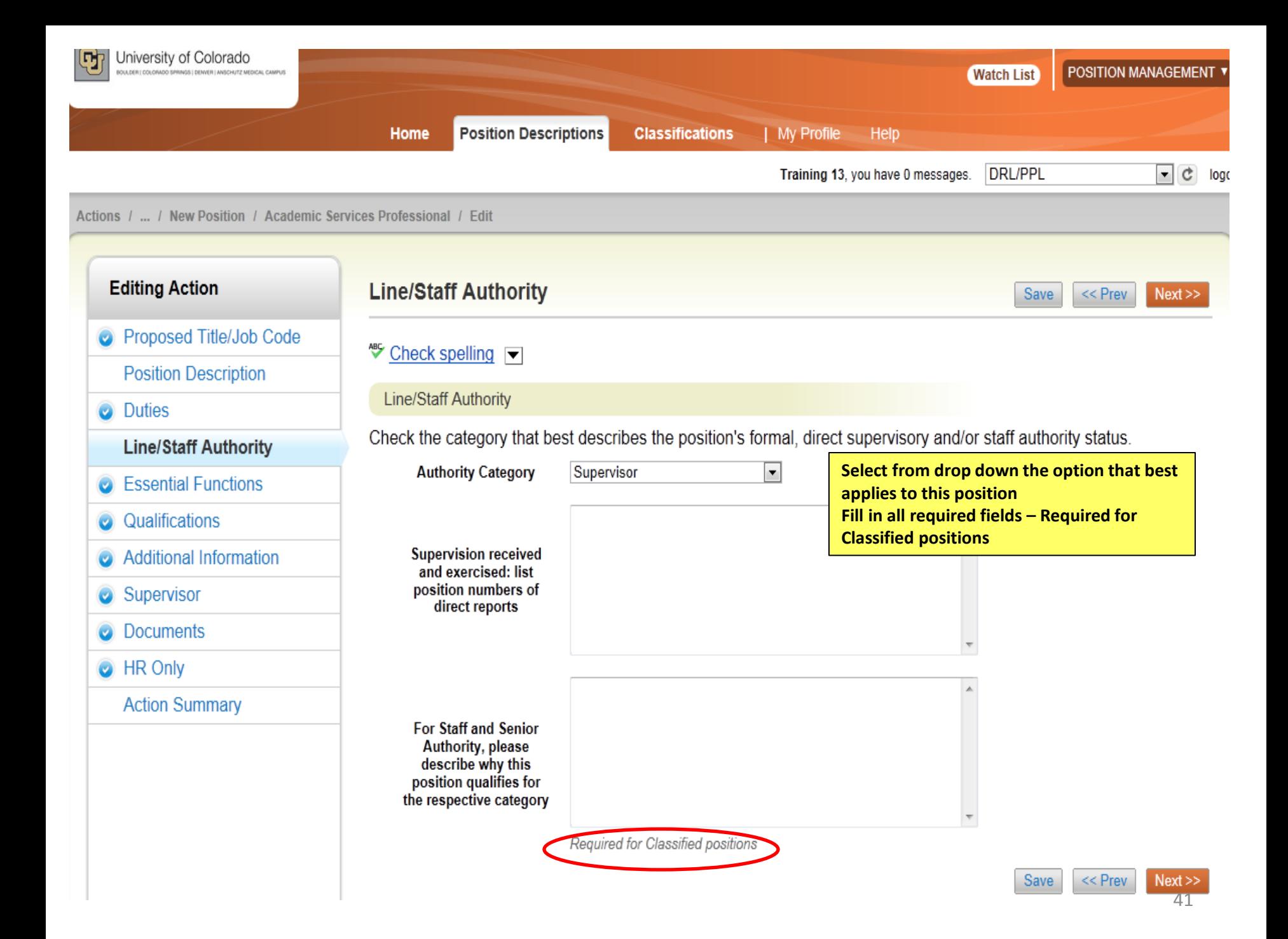

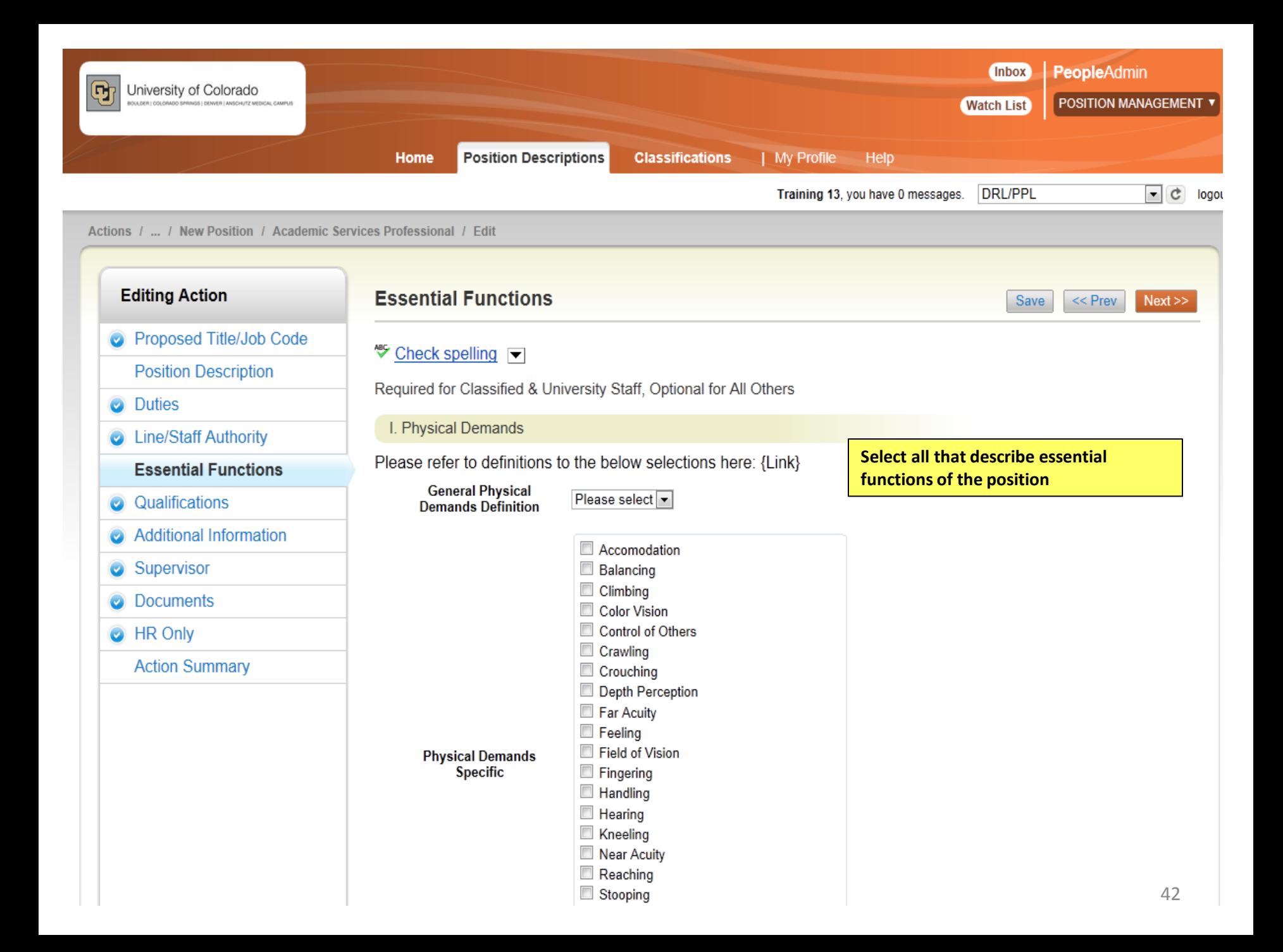

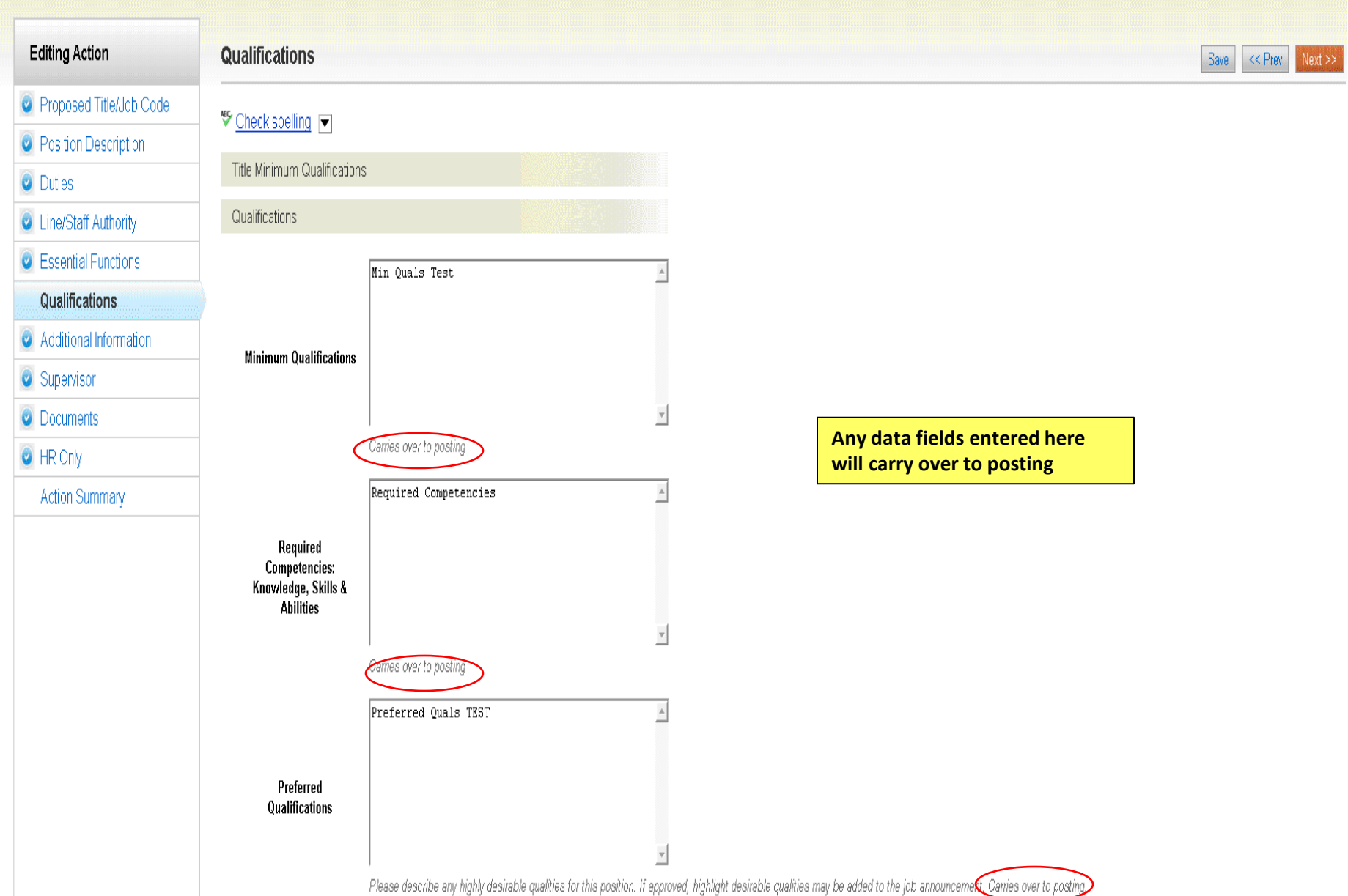

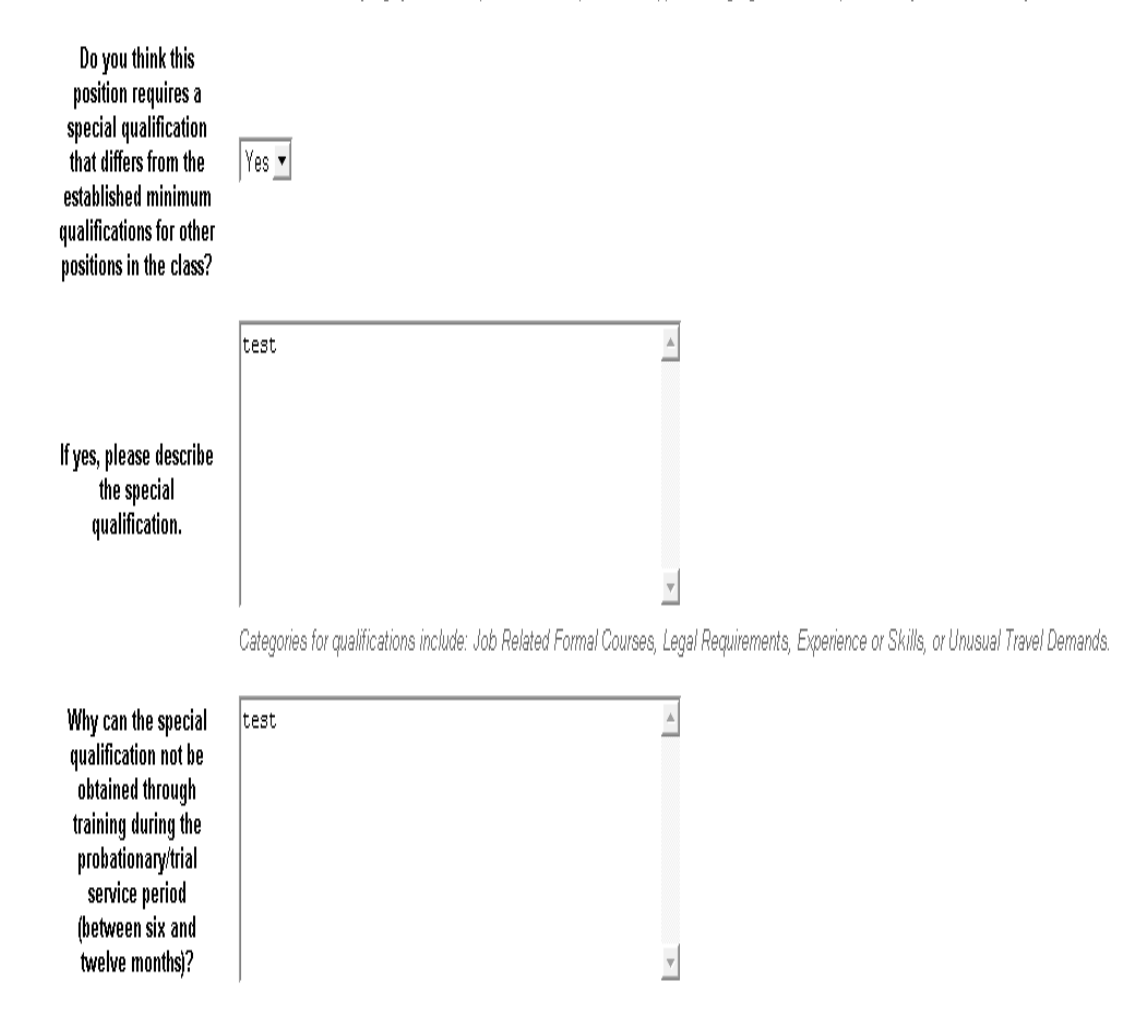

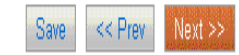

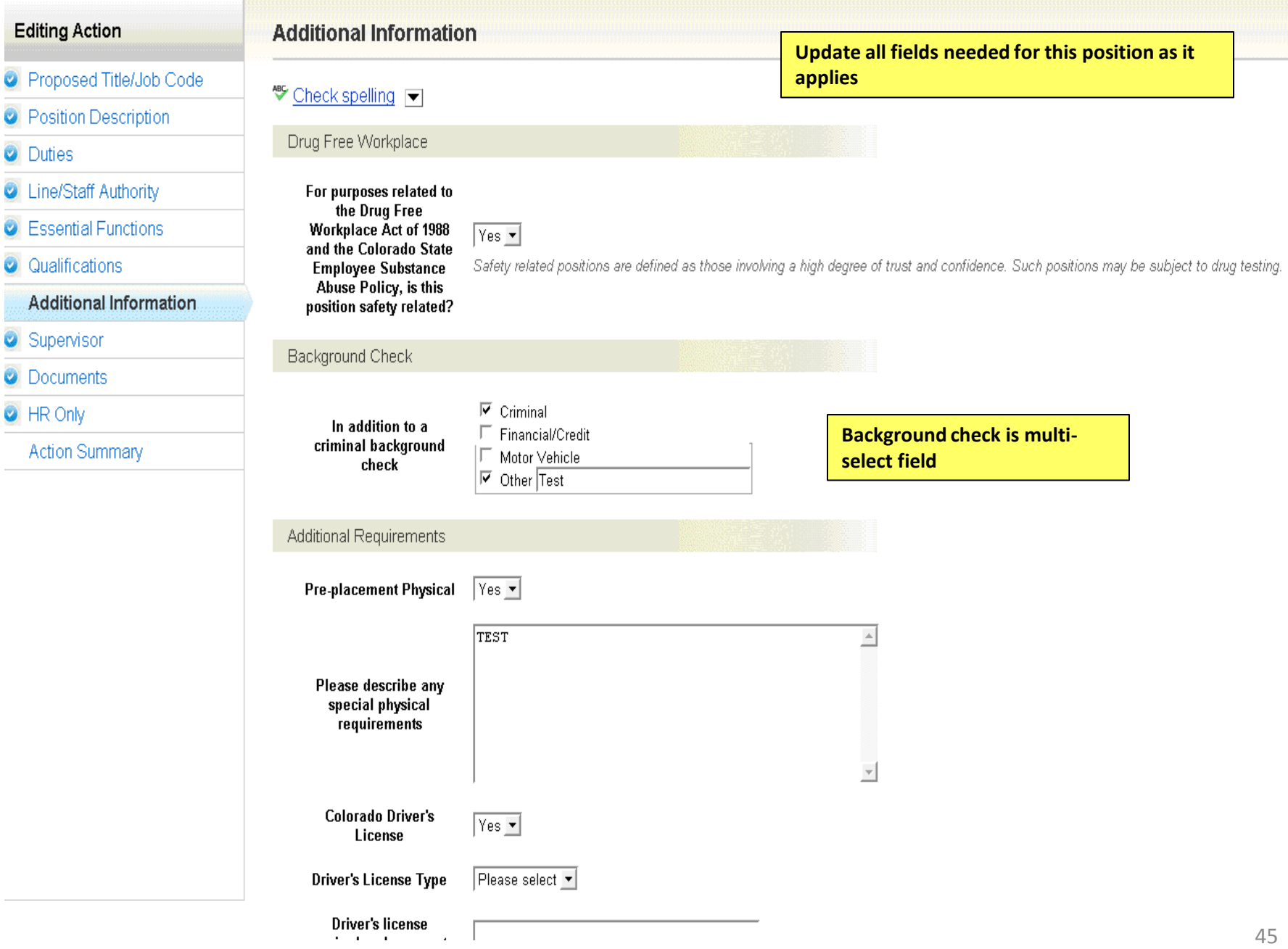

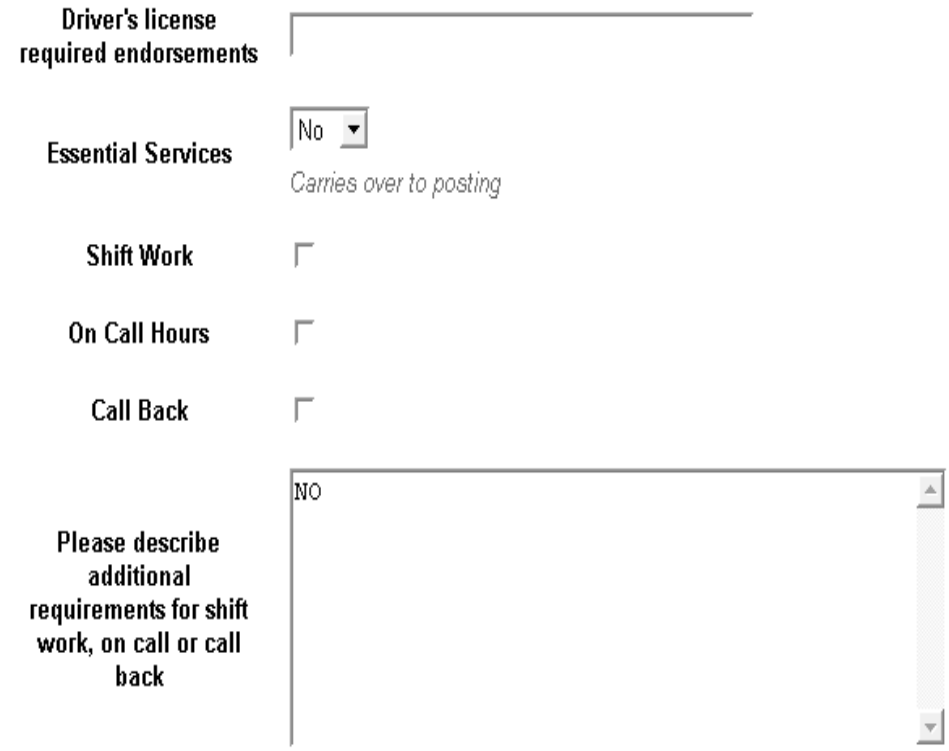

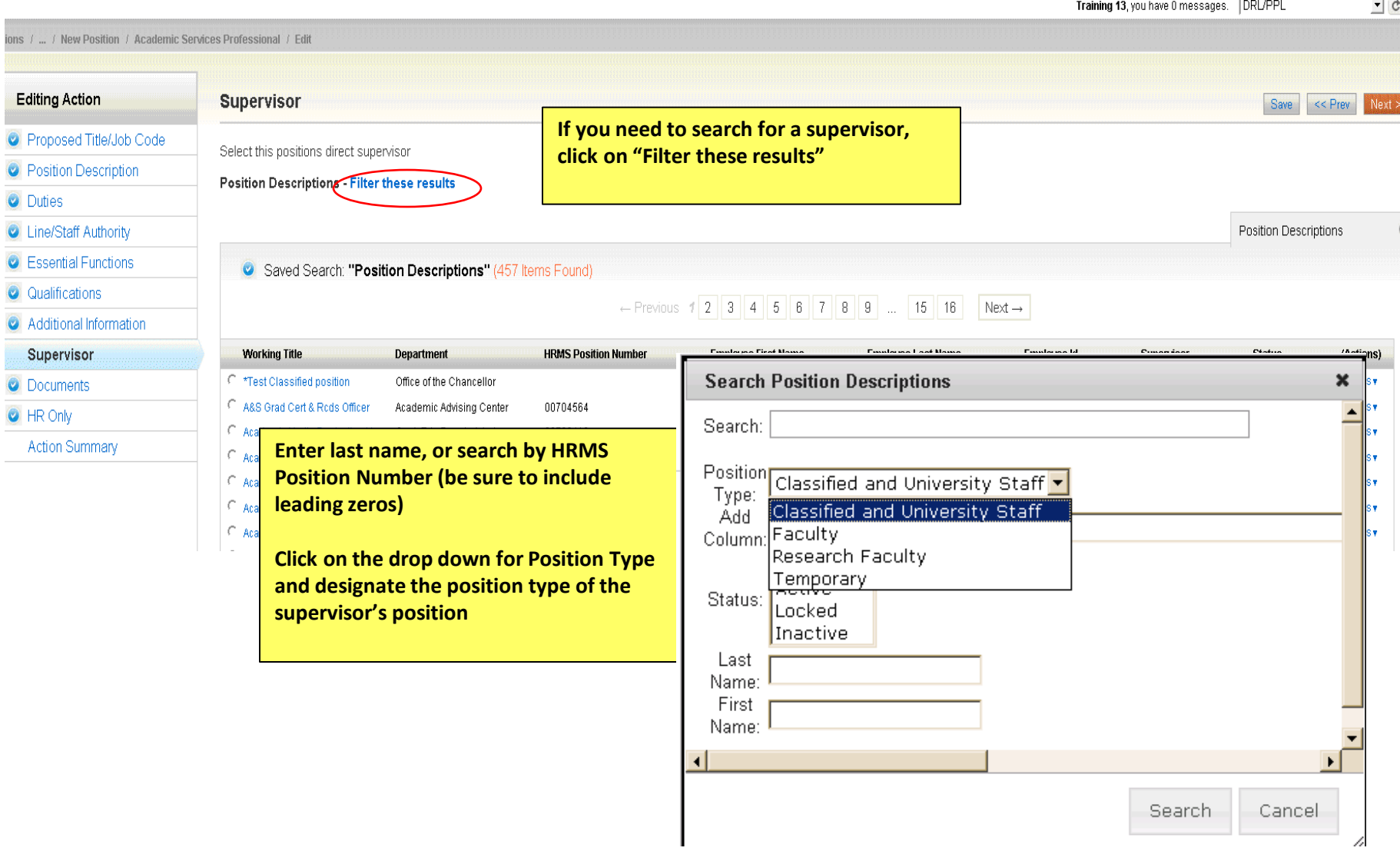

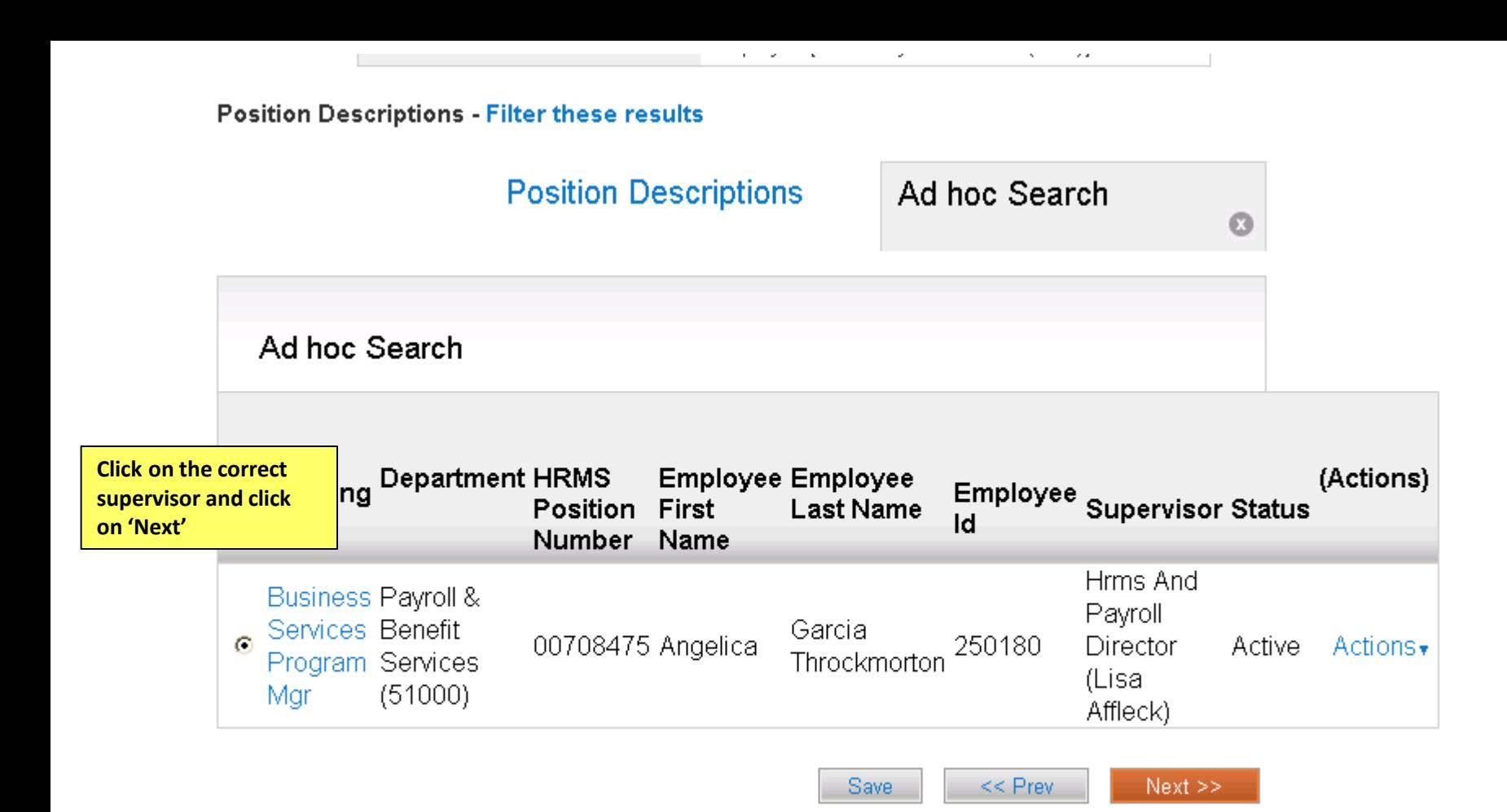

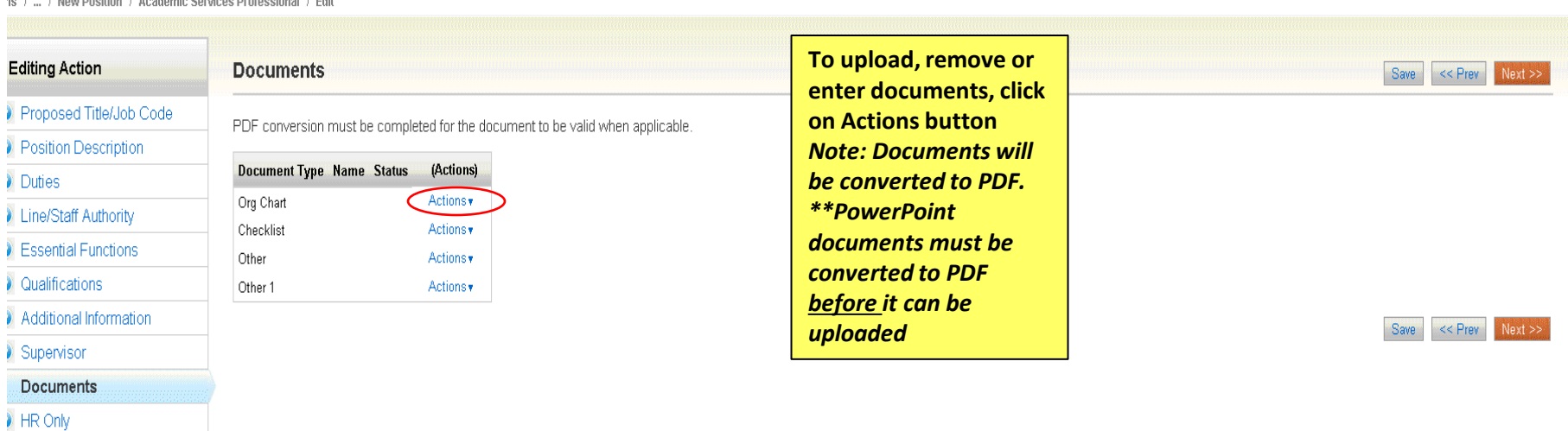

se / / Nou Docition / Academic Services Drofessional / Edit

Action Summary

**This page will only be available to HR Staff**

Actions / ... / New Position / Academic Services Professional / Edit

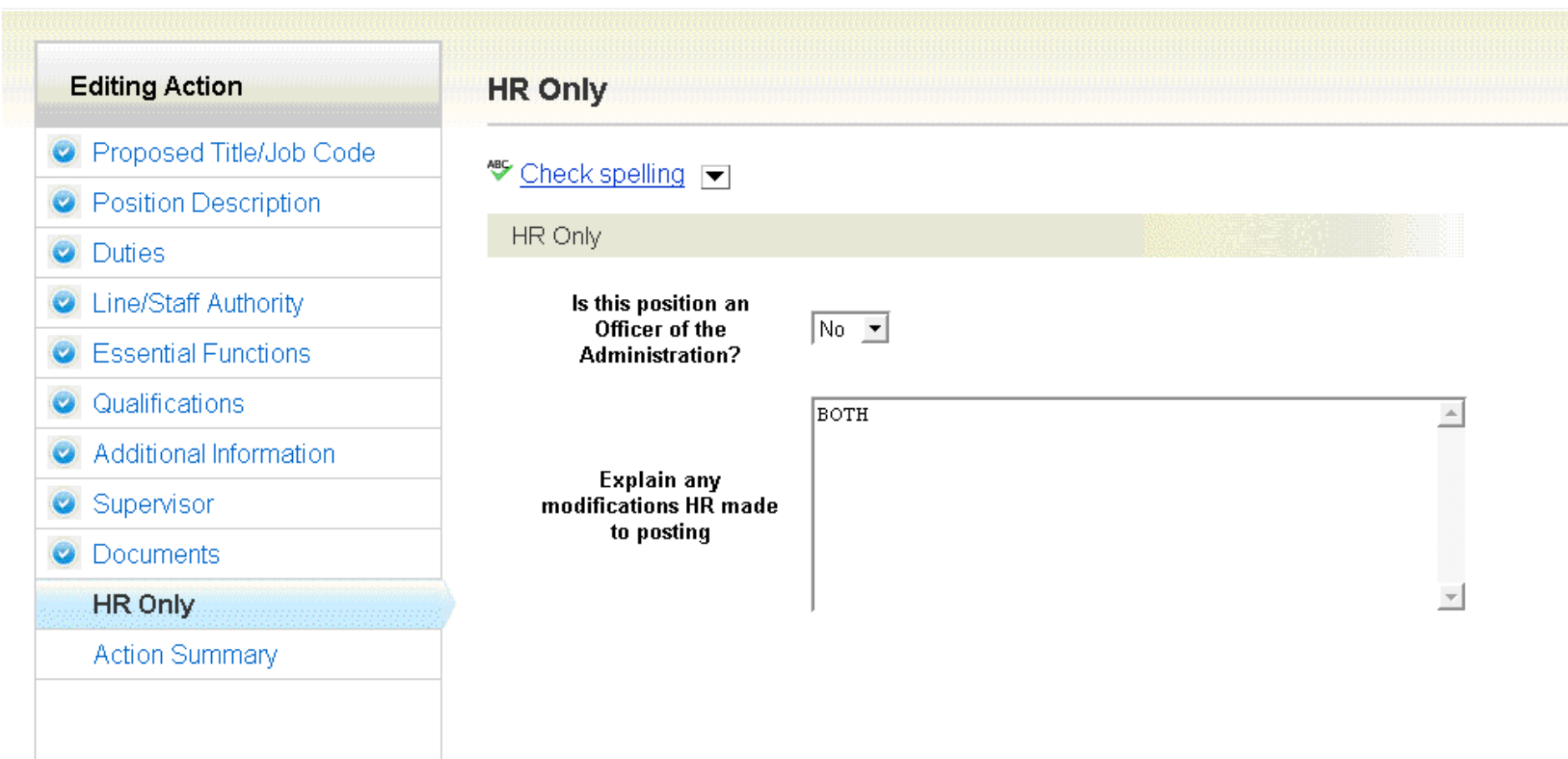

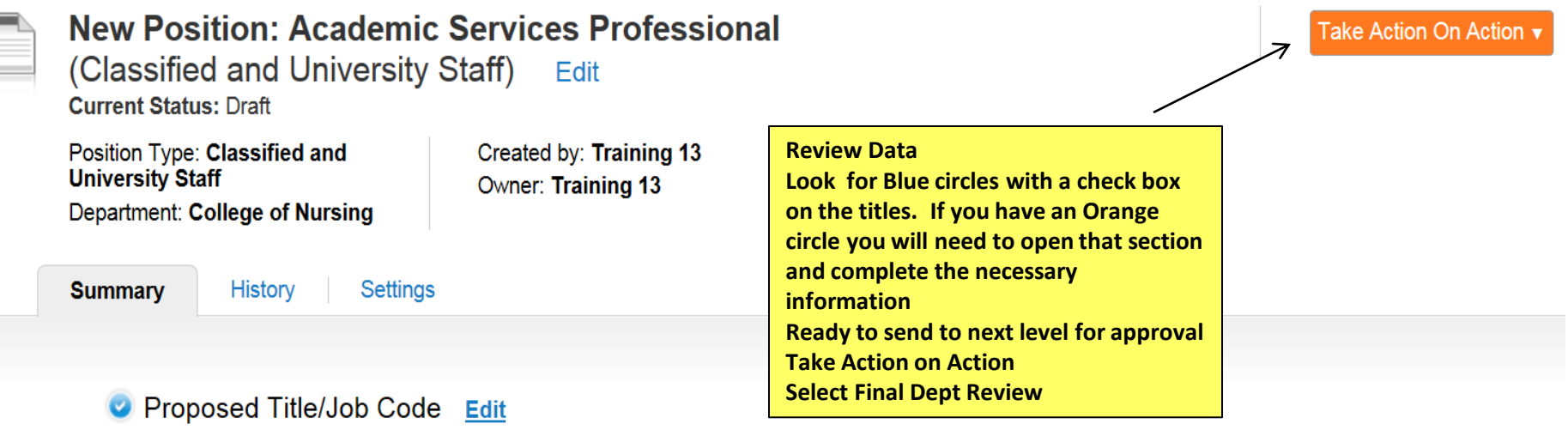

#### **Title Details**

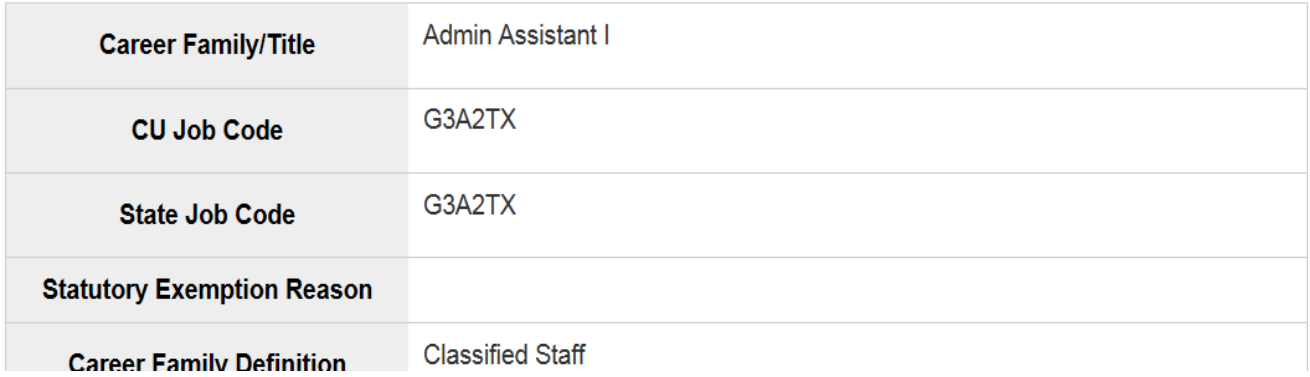

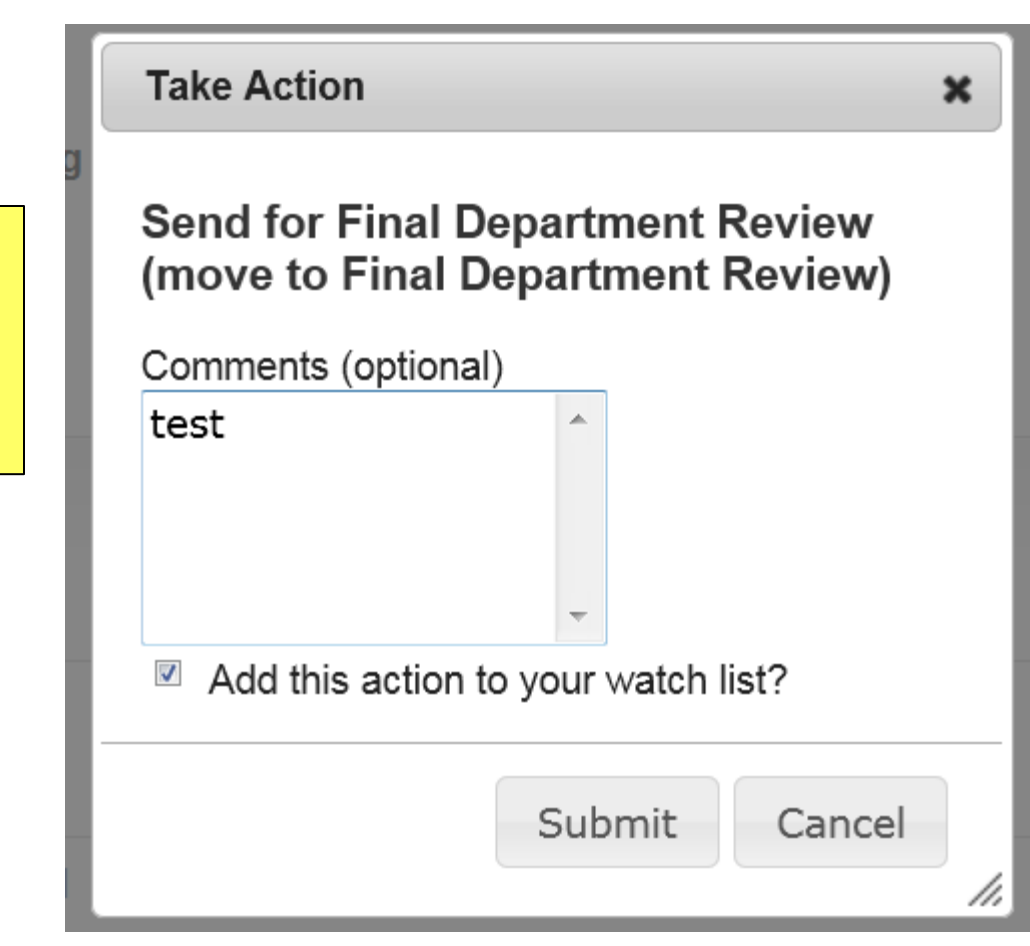

**Enter Comments for next approver (Optional)**

**Select Add to watch list if you want to monitor the progress if this item**

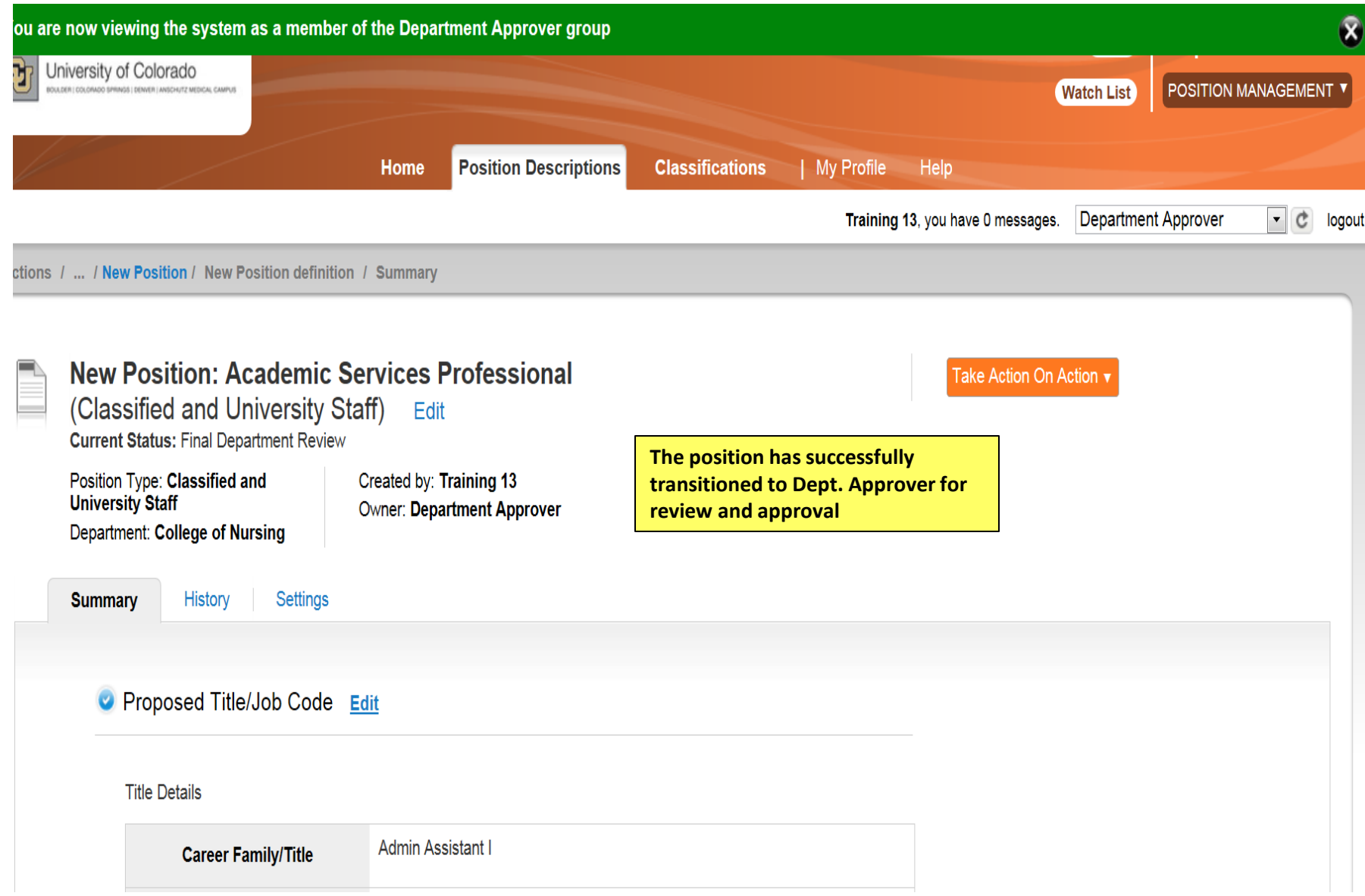

## **Take Action**

 $\boldsymbol{\varkappa}$ 

**Enter Comments for next approver (Optional)**

**Select Add to watch list if you want to monitor the progress if this item**

# **Send for Appointing Authority Review** (move to Appointing Authority **Review)**

Comments (optional)

Test 杰

 $\blacktriangledown$ Add this action to your watch list?

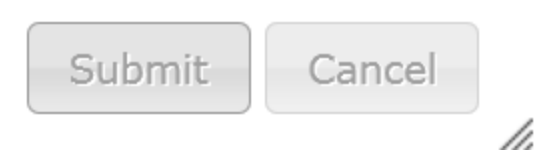

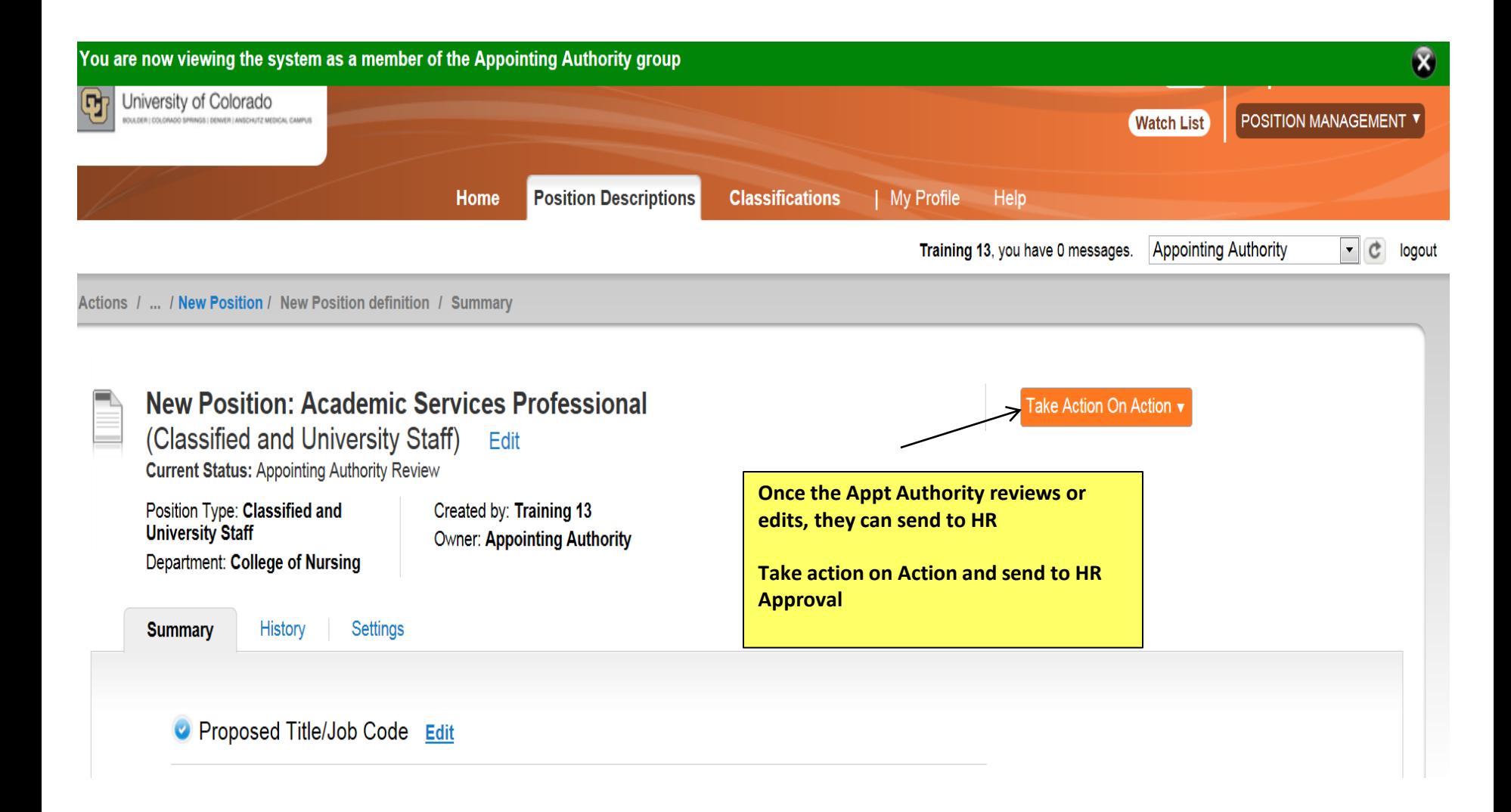

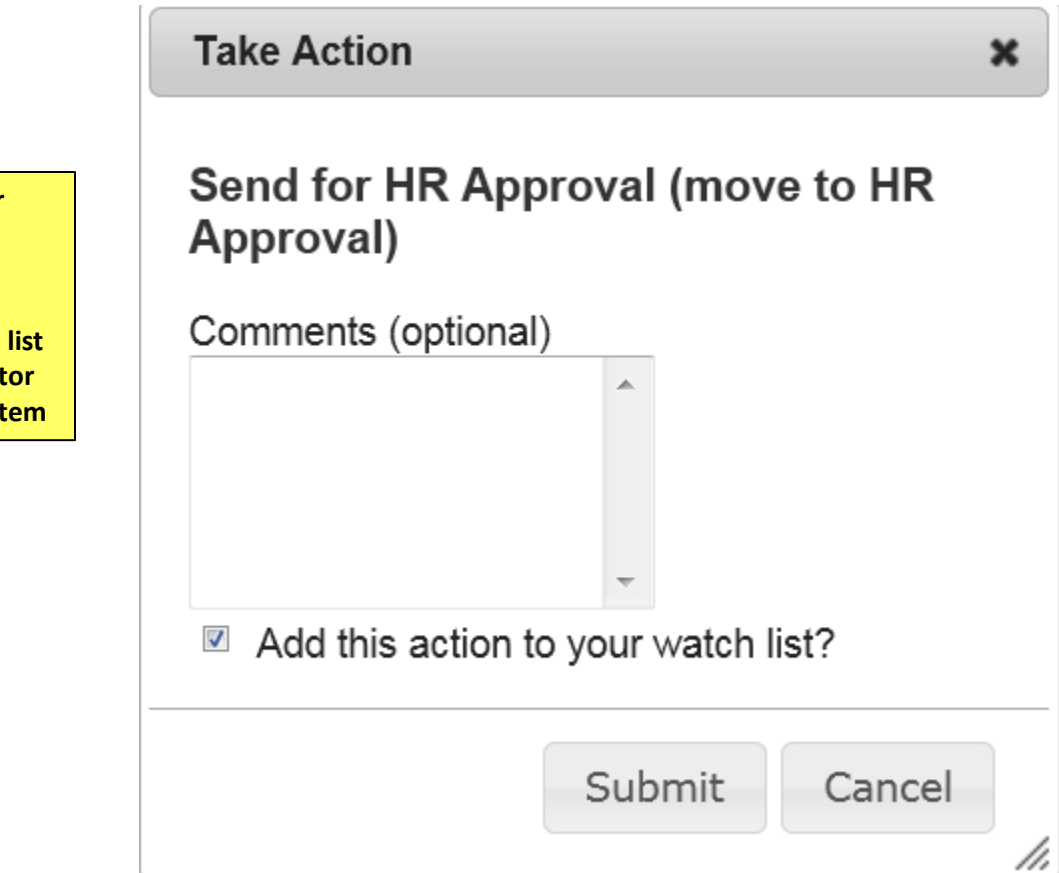

**Enter Comments for next approver (Optional)**

**Select Add to watch list if you want to monitor the progress if this item**

**Staff Campus HR** Training 13, you have 0 messages.

### Welcome to your Online Recruitment System

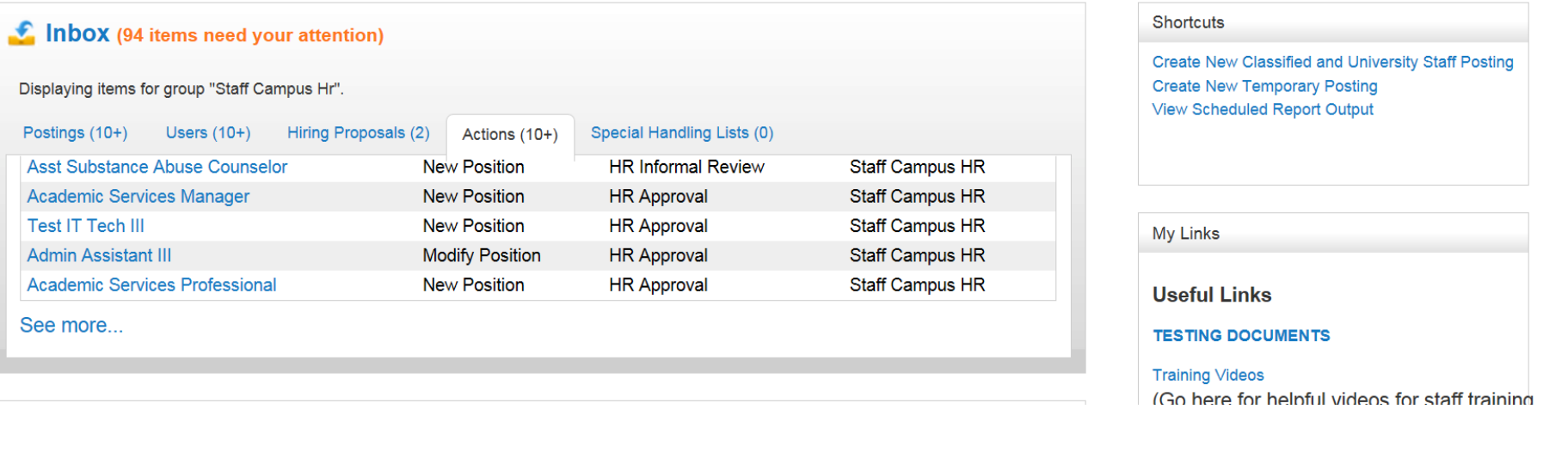

**The position will be waiting in the Inbox under "Actions" for approval**

 $\lceil \cdot \rceil$  c  $\lfloor \log \rfloor$ 

Training 13, you have 0 messages.

**Staff Campu** 

tions / ... / New Position / New Position definition / Summary

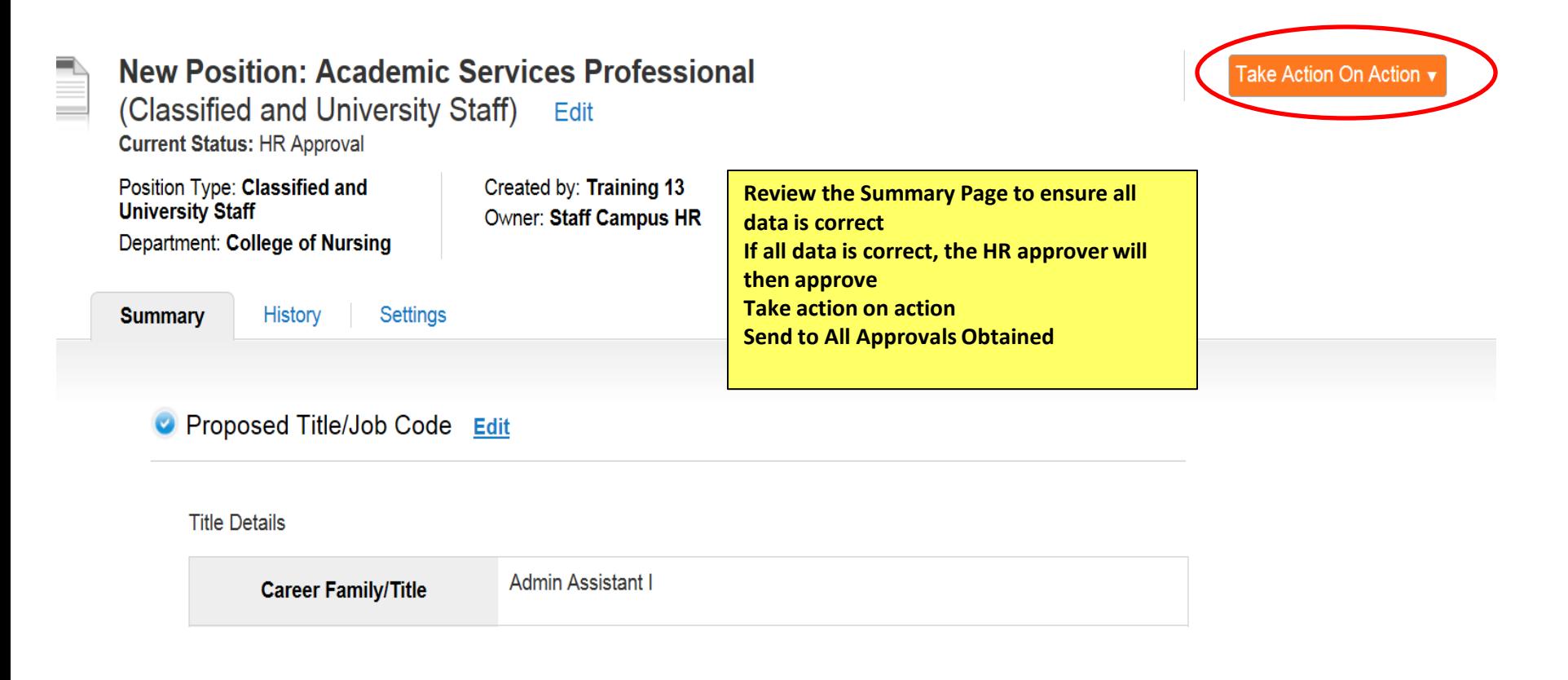

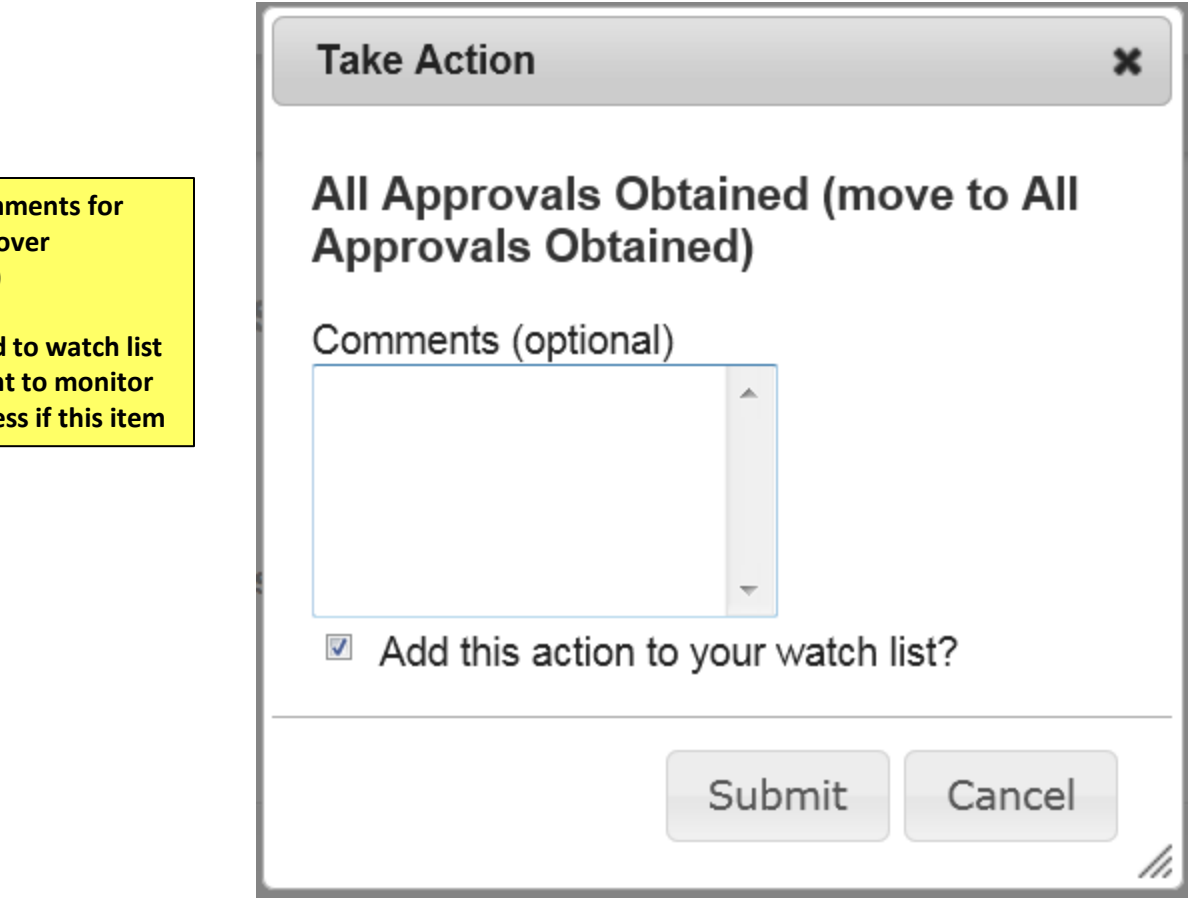

**Enter Comments for next approver (Optional)**

**Select Add to watch list if you want to monitor the progress if this item**

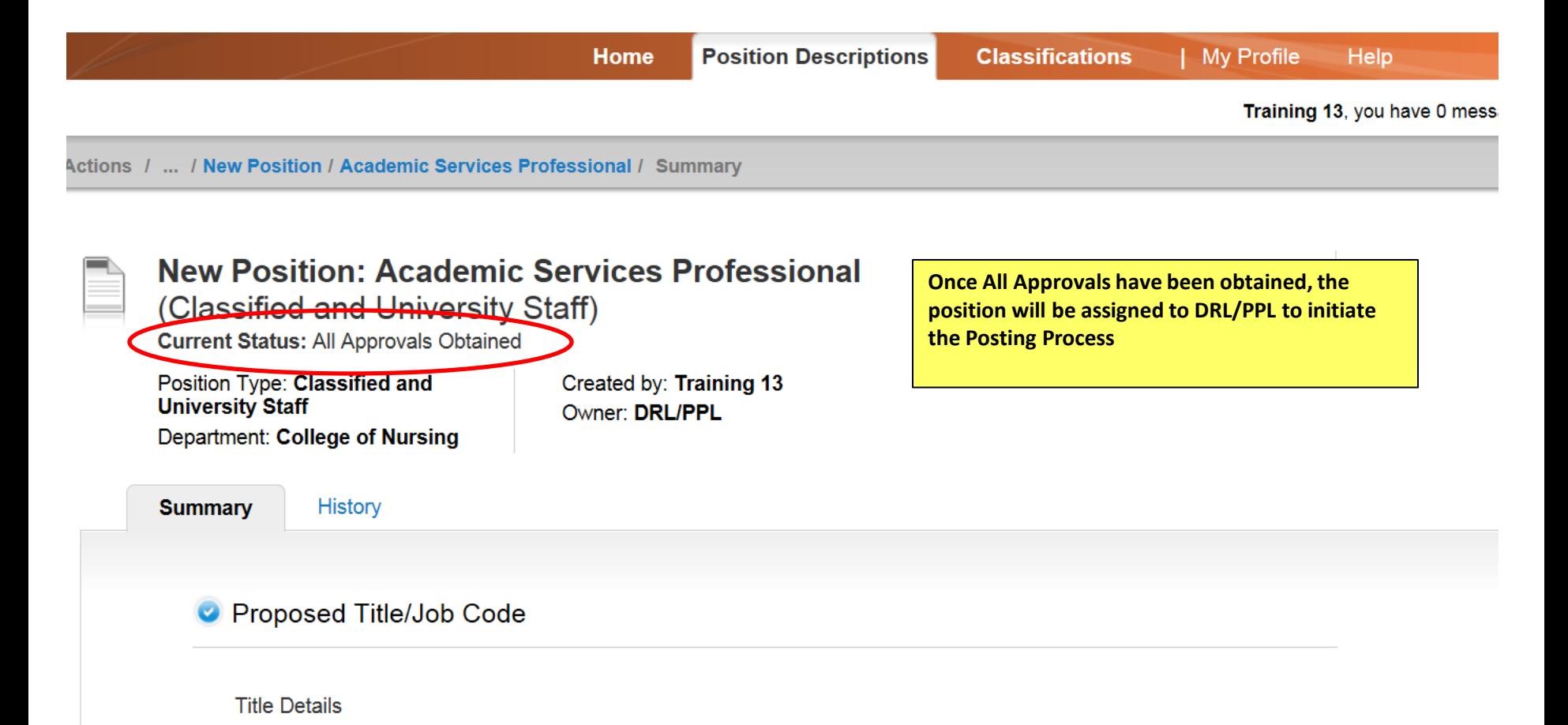

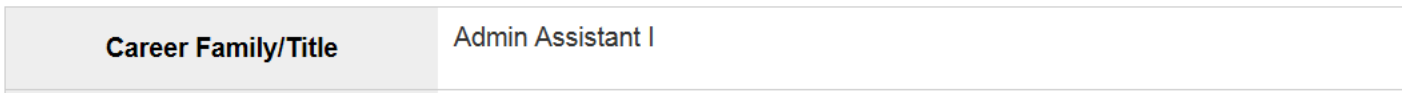

# This concludes the Modify & Create position processes

Thank You! Any Questions? Please send to [jobsatcuhelp@cu.edu](mailto:jobsatcuhelp@cu.edu)